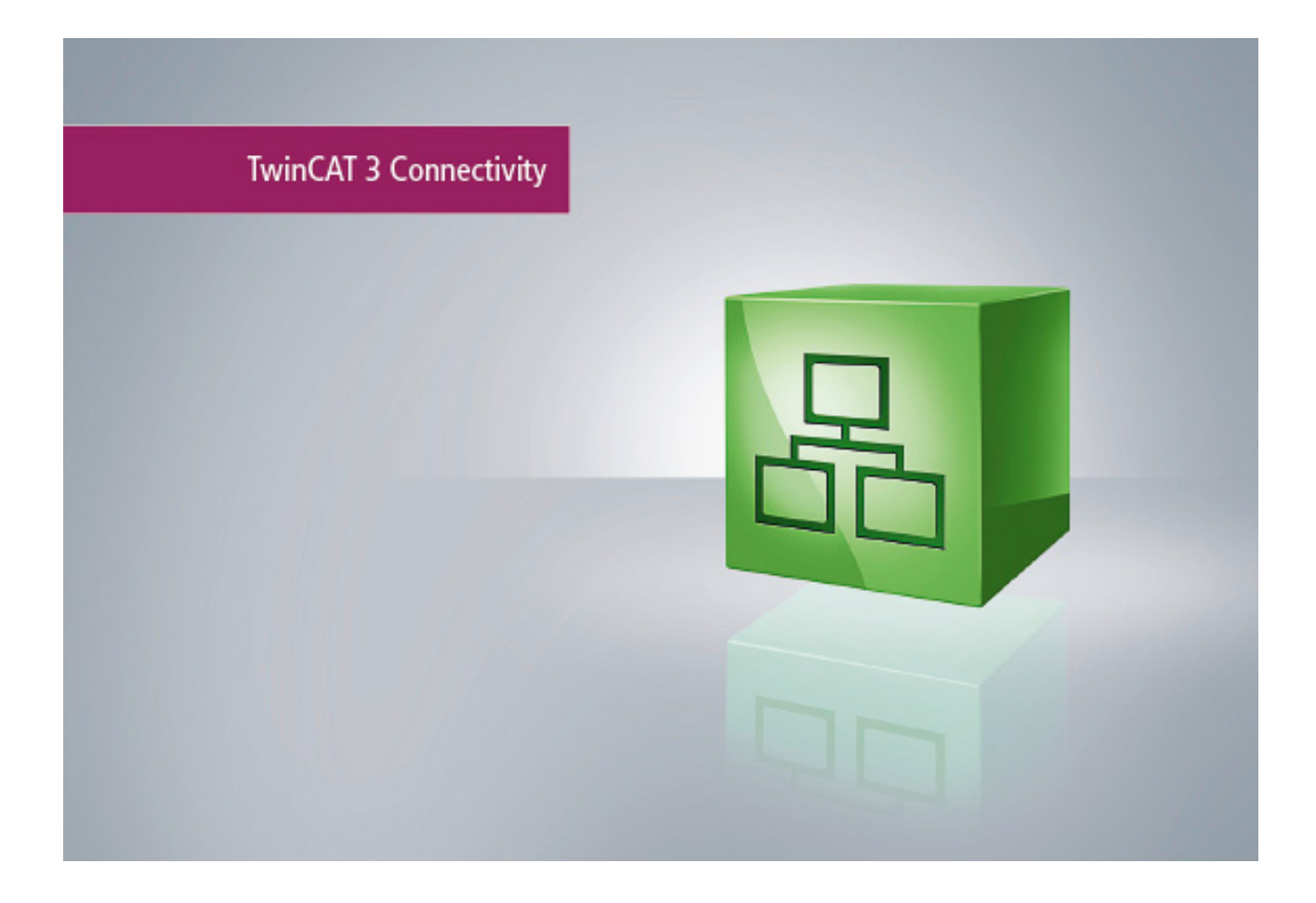

**Manual**

# **TC3 Modbus TCP**

**TwinCAT 3**

**1.3 Version: 2018-08-31 TF6250 Order No.:Date:**

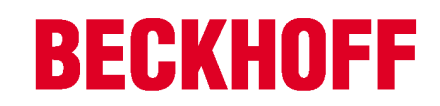

# **Table of contents**

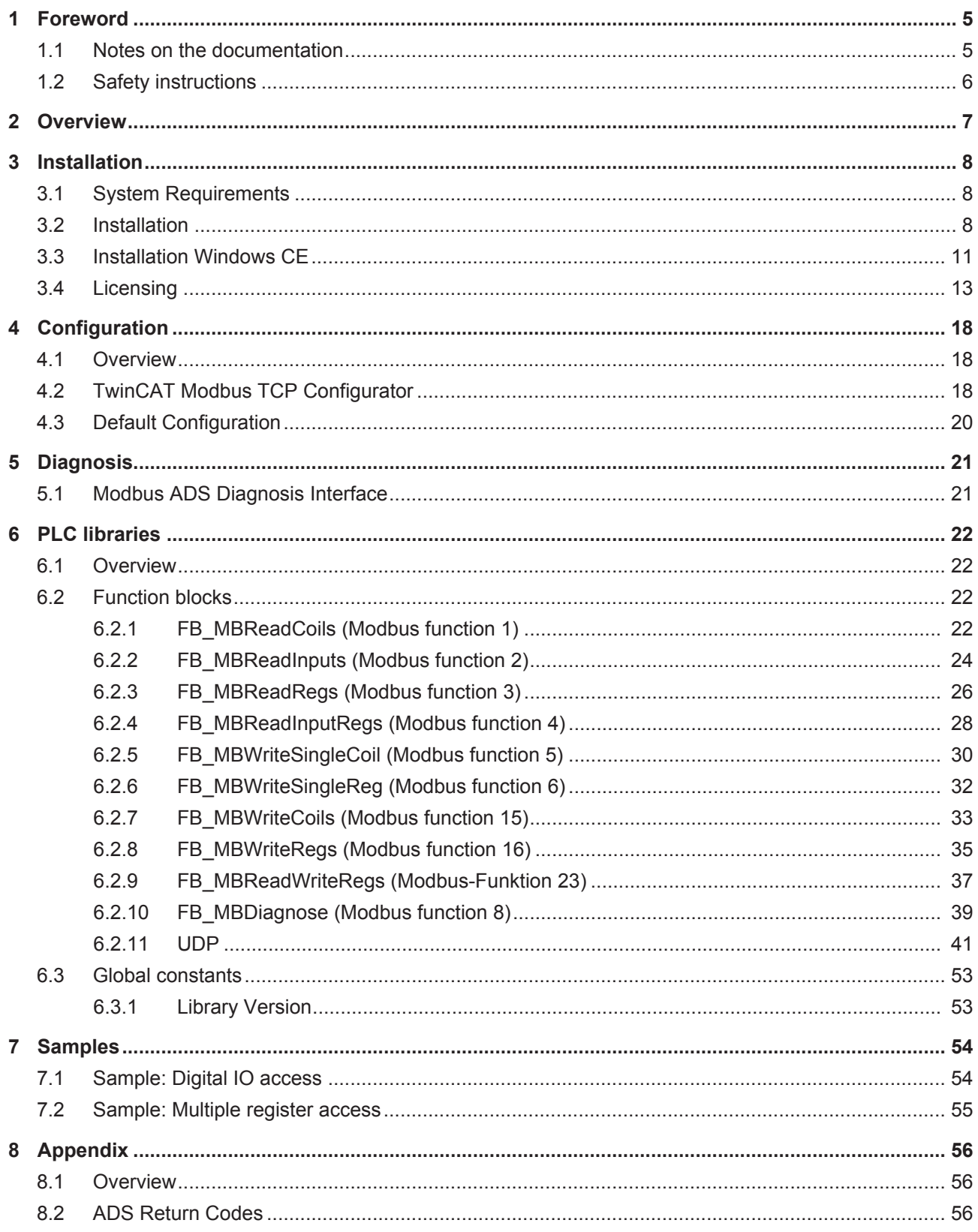

## **BECKHOFF**

# **1 Foreword**

## **1.1 Notes on the documentation**

This description is only intended for the use of trained specialists in control and automation engineering who are familiar with the applicable national standards.

It is essential that the documentation and the following notes and explanations are followed when installing and commissioning the components.

It is the duty of the technical personnel to use the documentation published at the respective time of each installation and commissioning.

The responsible staff must ensure that the application or use of the products described satisfy all the requirements for safety, including all the relevant laws, regulations, guidelines and standards.

#### **Disclaimer**

The documentation has been prepared with care. The products described are, however, constantly under development.

We reserve the right to revise and change the documentation at any time and without prior announcement. No claims for the modification of products that have already been supplied may be made on the basis of the data, diagrams and descriptions in this documentation.

#### **Trademarks**

Beckhoff® , TwinCAT® , EtherCAT® , Safety over EtherCAT® , TwinSAFE® , XFC® and XTS® are registered trademarks of and licensed by Beckhoff Automation GmbH.

Other designations used in this publication may be trademarks whose use by third parties for their own purposes could violate the rights of the owners.

#### **Patent Pending**

The EtherCAT Technology is covered, including but not limited to the following patent applications and patents:

EP1590927, EP1789857, DE102004044764, DE102007017835

with corresponding applications or registrations in various other countries.

The TwinCAT Technology is covered, including but not limited to the following patent applications and patents:

EP0851348, US6167425 with corresponding applications or registrations in various other countries.

## **EtherCAT.**

EtherCAT® is registered trademark and patented technology, licensed by Beckhoff Automation GmbH, Germany

#### **Copyright**

© Beckhoff Automation GmbH & Co. KG, Germany.

The reproduction, distribution and utilization of this document as well as the communication of its contents to others without express authorization are prohibited.

Offenders will be held liable for the payment of damages. All rights reserved in the event of the grant of a patent, utility model or design.

# **1.2 Safety instructions**

#### **Safety regulations**

Please note the following safety instructions and explanations! Product-specific safety instructions can be found on following pages or in the areas mounting, wiring, commissioning etc.

#### **Exclusion of liability**

All the components are supplied in particular hardware and software configurations appropriate for the application. Modifications to hardware or software configurations other than those described in the documentation are not permitted, and nullify the liability of Beckhoff Automation GmbH & Co. KG.

#### **Personnel qualification**

This description is only intended for trained specialists in control, automation and drive engineering who are familiar with the applicable national standards.

#### **Description of symbols**

In this documentation the following symbols are used with an accompanying safety instruction or note. The safety instructions must be read carefully and followed without fail!

#### **DANGER**

#### **Serious risk of injury!**

Failure to follow the safety instructions associated with this symbol directly endangers the life and health of persons.

#### **WARNING**

#### **Risk of injury!**

Failure to follow the safety instructions associated with this symbol endangers the life and health of persons.

#### **CAUTION**

#### **Personal injuries!**

Failure to follow the safety instructions associated with this symbol can lead to injuries to persons.

*NOTE*

#### **Damage to the environment or devices**

Failure to follow the instructions associated with this symbol can lead to damage to the environment or equipment.

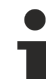

#### **Tip or pointer**

This symbol indicates information that contributes to better understanding.

# **2 Overview**

The TwinCAT Modbus TCP server enables to communicate over a network connection (TCP/IP) with the Modbus protocol.

Modbus is an [open standard](http://www.modbus.org/specs.php) in industrial communication which will be maintained by the independent [Modbus Organization](http://www.modbus.org/).

The protocol is based on a client/server-architecture. Therefore the product can be used as client or as server:

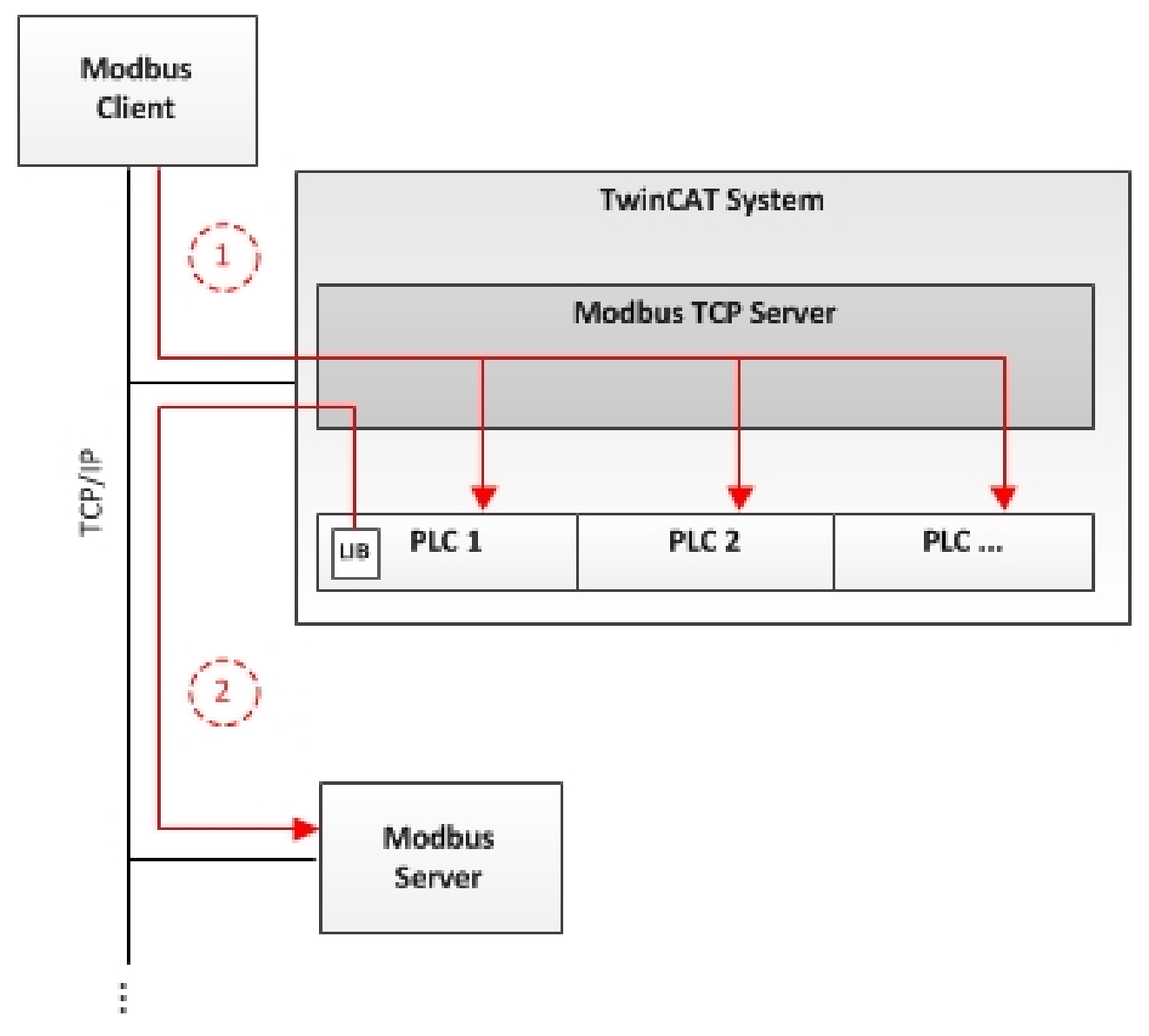

Server functionality [ $\blacktriangleright$  18]:

(1) The TwinCAT Modbus TCP server enables to access the TwinCAT PLC. The Modbus register and I/O's are then mapped to TwinCAT PLC areas.

Client functionality [ $\blacktriangleright$  22]:

(2) The supplied PLC-library allows to communicate with other Modbus devices to request data (e.g. measured values, states) and control them.

# **3 Installation**

## **3.1 System Requirements**

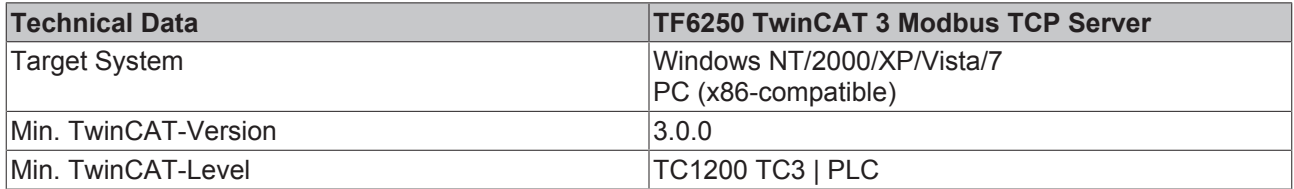

#### **Requirements**

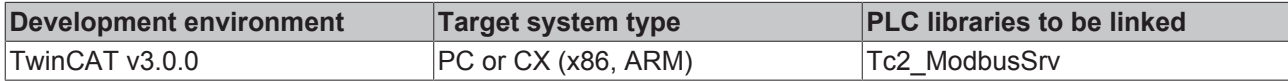

## **3.2 Installation**

The following section describes how to install the TwinCAT 3 Function for Windows-based operating systems.

- $\checkmark$  The TwinCAT 3 Function setup file was downloaded from the Beckhoff website.
- 1. Run the setup file as administrator. To do this, select the command **Run as administrator** in the context menu of the file.
	- $\Rightarrow$  The installation dialog opens.
- 2. Accept the end user licensing agreement and click **Next**.

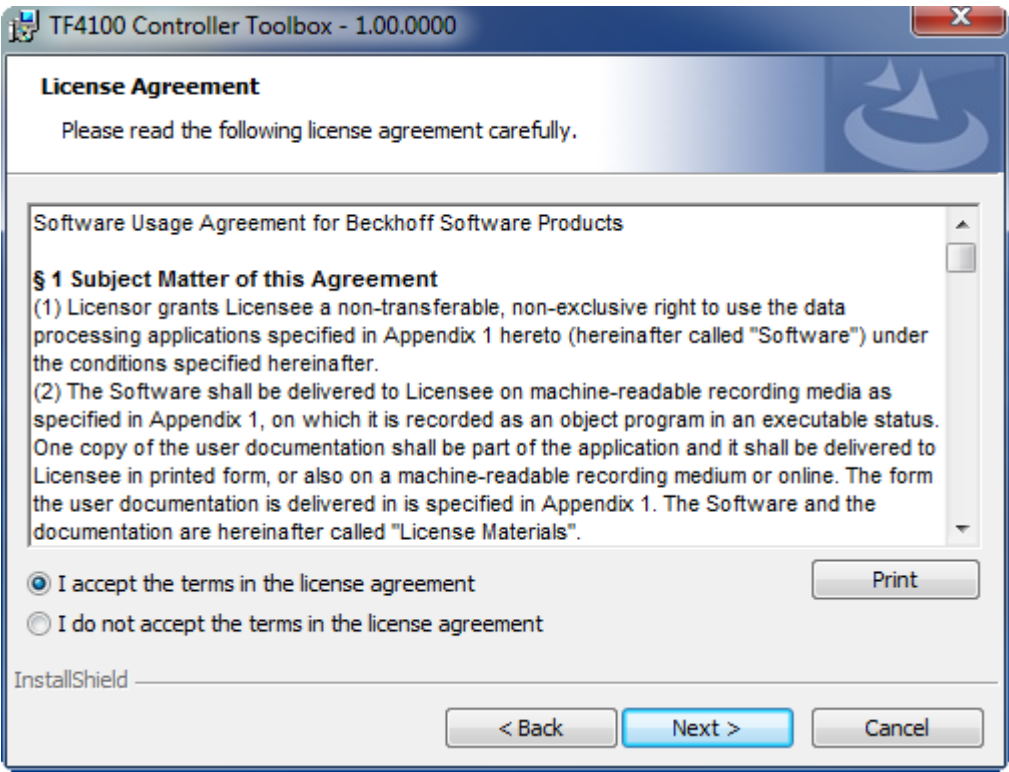

- **BECKHOFF** 
	- 3. Enter your user data.

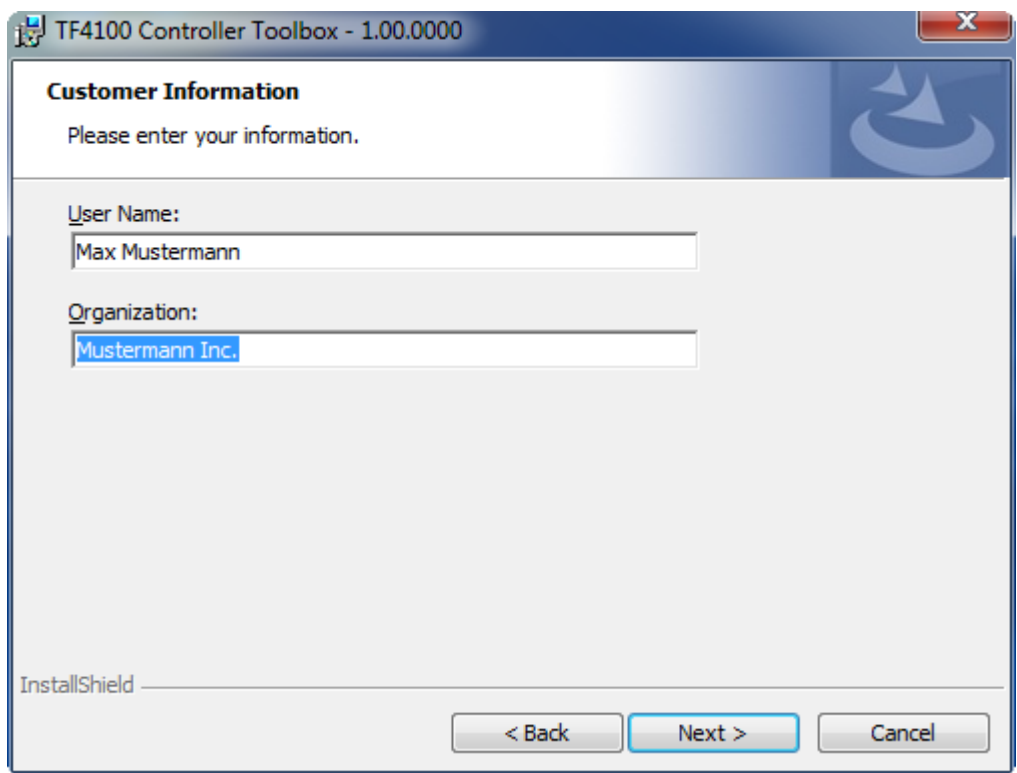

4. If you want to install the full version of the TwinCAT 3 Function, select **Complete** as installation type. If you want to install the TwinCAT 3 Function components separately, select **Custom**.

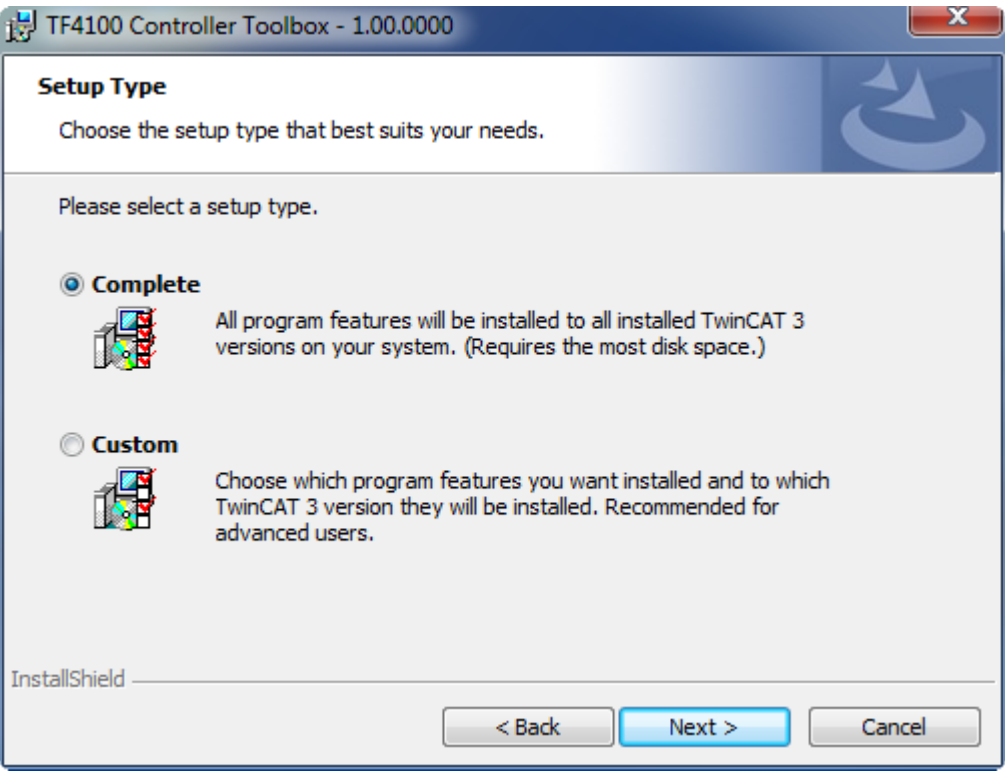

5. Select **Next**, then **Install** to start the installation.

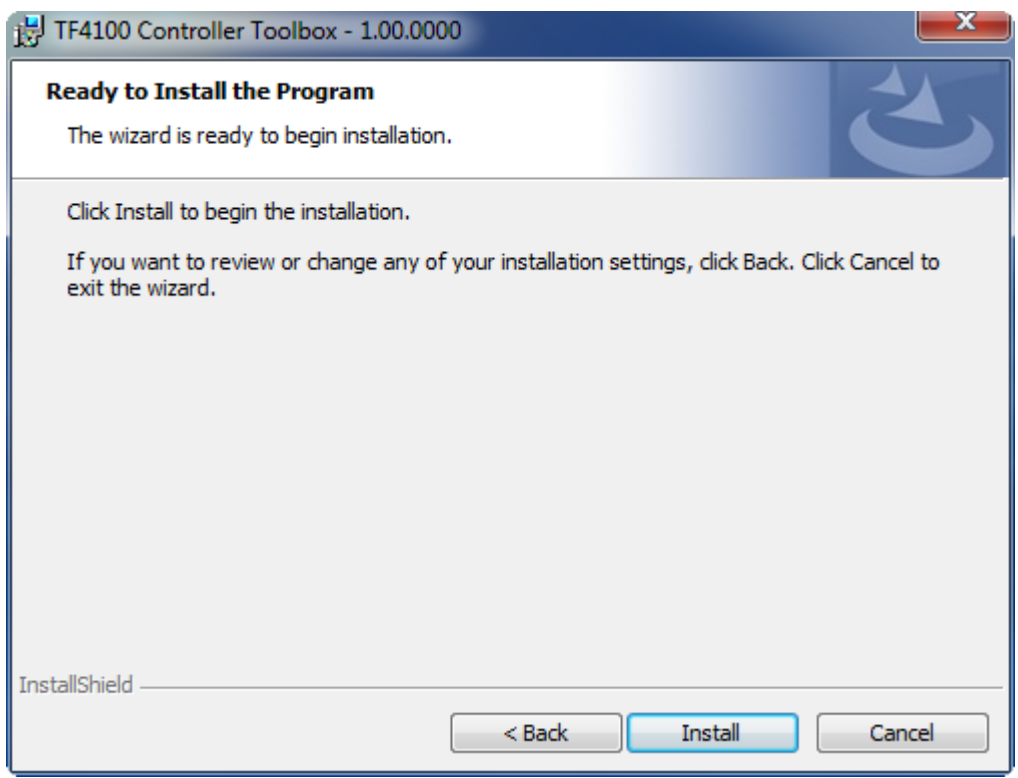

 $\Rightarrow$  A dialog box informs you that the TwinCAT system must be stopped to proceed with the installation.

6. Confirm the dialog with **Yes**.

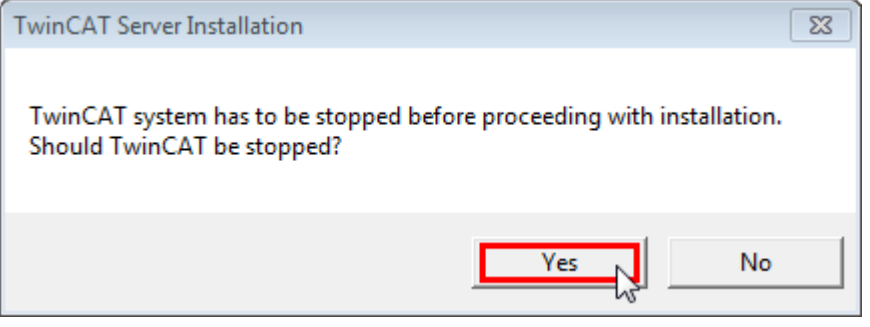

7. Select **Finish** to exit the setup.

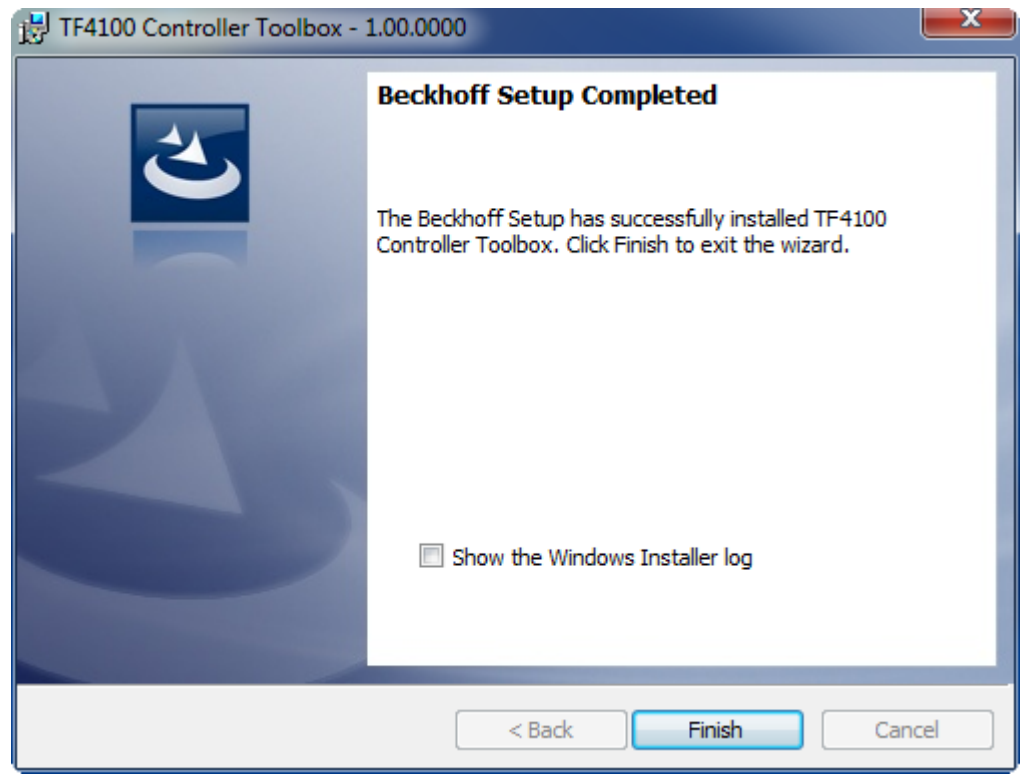

 $\Rightarrow$  The TwinCAT 3 Function has been successfully installed and can be licensed (see Licensing [ $\blacktriangleright$  13]).

## **3.3 Installation Windows CE**

The following section describes how to install a TwinCAT 3 function (TFxxx) on a Beckhoff Embedded PC with Windows CE.

- 1. Download and install the setup file  $[11]$
- 2. Transfer the CAB file to the Windows CE device [ $\triangleright$  12]
- 3. Run the CAB file on the Windows CE device [} 12]

If an older TFxxx version is already installed on the Windows CE device, it can be updated:

• Software upgrade [ $\blacktriangleright$  12]

#### **Download and install the setup file**

The CAB installation file for Windows CE is part of the TFxxx setup. This is made available on the Beckhoff website [www.beckhoff.com](http://www.beckhoff.com) and automatically contains all versions for Windows XP, Windows 7 and Windows CE (x86 and ARM).

Download the TFxxx setup file and install the TwinCAT 3 function as described in the Installation [ $\blacktriangleright$  8] section.

After the installation, the installation folder contains three directories (one directory per hardware platform):

- **CE-ARM:** ARM-based Embedded PCs running Windows CE, e.g. CX8090, CX9020
- **CE-X86:** X86-based Embedded PCs running Windows CE, e.g. CX50xx, CX20x0
- **Win32:** Embedded PCs running Windows XP, Windows 7 or Windows Embedded Standard

The CE-ARM and CE-X86 directories contain the CAB files of the TwinCAT 3 function for Windows CE in relation to the respective hardware platform of the Windows CE device.

Example: "TF6310" installation folder

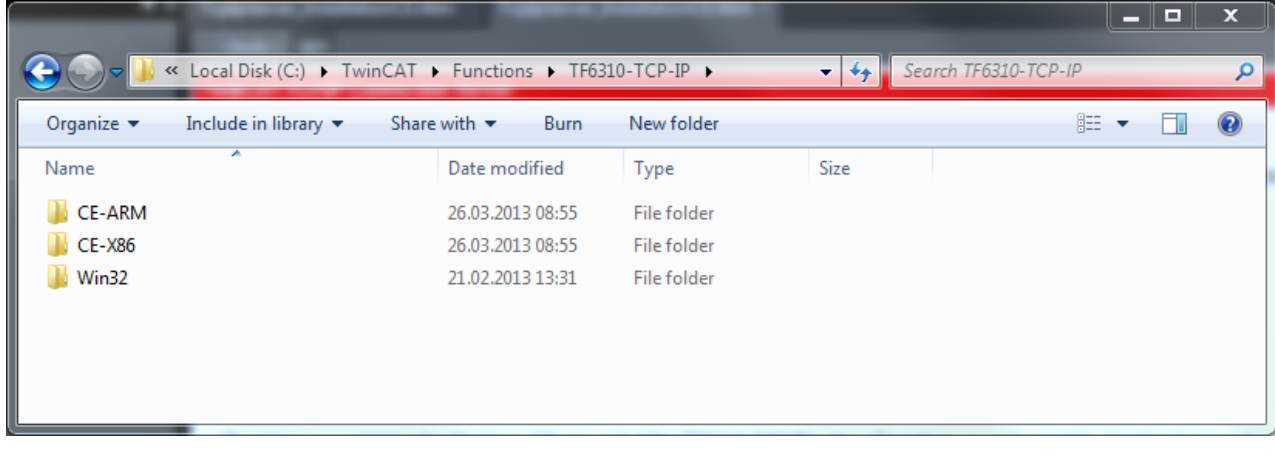

#### **Transfer the CAB file to the Windows CE device**

Transfer the corresponding CAB file to the Windows CE device.

There are various options for transferring the executable file:

- via network shares
- via the integrated FTP server
- via ActiveSync
- via CF/SD cards

Further information can be found in the Beckhoff Information System in the "Operating Systems" documentation (Embedded PC > Operating Systems > [CE](https://infosys.beckhoff.de/content/1031/sw_os/2018319627.html?id=3834872477266425954)).

#### **Run the CAB file on the Windows CE device**

After transferring the CAB file to the Windows CE device, double-click the file there. Confirm the installation dialog with **OK**. Then restart the Windows CE device.

After restarting the device, the files of the TwinCAT 3 function (TFxxxx) are automatically loaded in the background and are then available.

The software is installed in the following directory on the Windows CE device: *\Hard Disk\TwinCAT\Functions\TFxxxx*

#### **Software upgrade**

If an older version of the TwinCAT 3 function is already installed on the Windows CE device, carry out the following steps on the Windows CE device to upgrade to a new version:

- 1. Open the CE Explorer by clicking **Start > Run** and entering "Explorer".
- 2. Navigate to *\Hard Disk\TwinCAT\Functions\TFxxx\xxxx*.
- 3. Rename the file *Tc\*.exe* to *Tc\*.old*.
- 4. Restart the Windows CE device.
- 5. Transfer the new CAB file to the Windows CE device.
- 6. Run the CAB file on the Windows CE device and install the new version.
- 7. Delete the file *Tc\*.old*.
- 8. Restart the Windows CE device.
- $\Rightarrow$  The new version is active after the restart.

## **3.4 Licensing**

The TwinCAT 3 Function can be activated as a full version or as a 7-day test version. Both license types can be activated via the TwinCAT 3 development environment (XAE).

The licensing of a TwinCAT 3 Function is described below. The description is divided into the following sections:

- Licensing a 7-day test version [ $\blacktriangleright$  13]
- Licensing a full version [ $\blacktriangleright$  14]

Further information on TwinCAT 3 licensing can be found in the "Licensing" documentation in the Beckhoff Information System (TwinCAT 3 > [Licensing](https://infosys.beckhoff.de/content/1033/tc3_licensing/index.html?id=4971678236866464095)).

#### **Licensing a 7-day test version**

- 1. Start the TwinCAT 3 development environment (XAE).
- 2. Open an existing TwinCAT 3 project or create a new project.
- 3. If you want to activate the license for a remote device, set the desired target system. To do this, select the target system from the **Choose Target System** drop-down list in the toolbar.
	- $\Rightarrow$  The licensing settings always refer to the selected target system. When the project is activated on the target system, the corresponding TwinCAT 3 licenses are automatically copied to this system.
- 4. In the **Solution Explorer**, double-click **License** in the **SYSTEM** subtree.

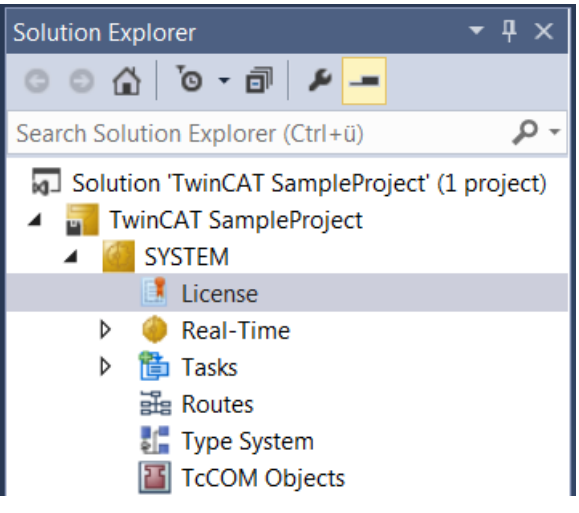

- $\Rightarrow$  The TwinCAT 3 license manager opens.
- 5. Open the **Manage Licenses** tab. In the **Add License** column, check the check box for the license you want to add to your project (e.g. "TF6420: TC3 Database Server").

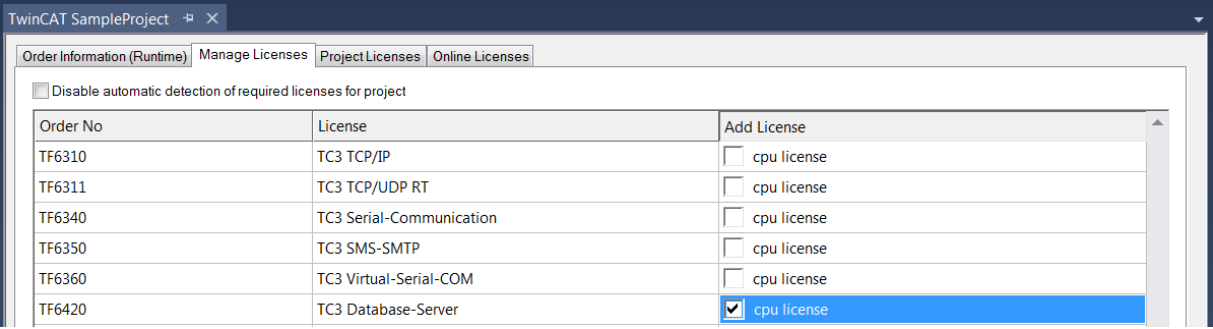

6. Open the **Order Information (Runtime)** tab.

 $\Rightarrow$  In the tabular overview of licenses, the previously selected license is displayed with the status "missing"**.**

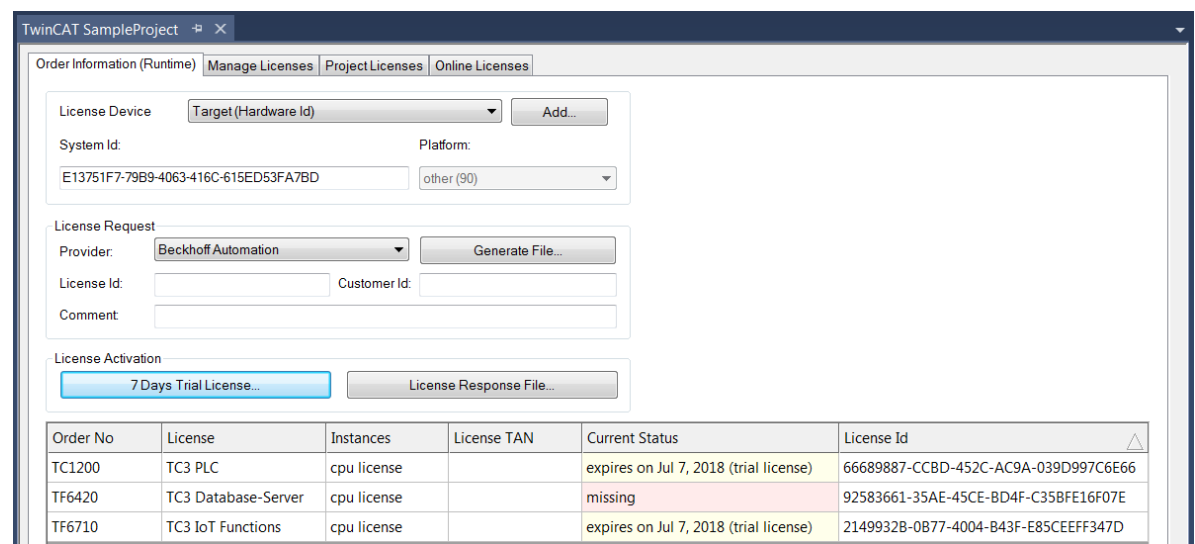

7. Click **7-Day Trial License...** to activate the 7-day trial license.

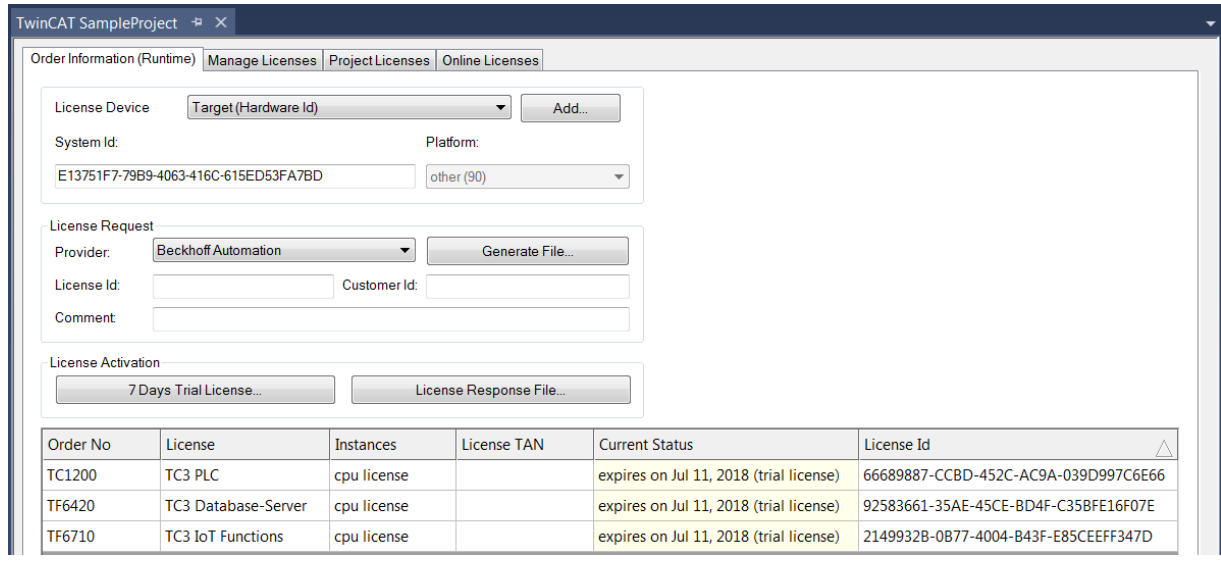

- $\Rightarrow$  A dialog box opens, prompting you to enter the security code displayed in the dialog.
- 8. Enter the code exactly as it appears, confirm it and acknowledge the subsequent dialog indicating successful activation.

 $\Rightarrow$  In the tabular overview of licenses, the license status now indicates the expiration date of the license.

- 9. Restart the TwinCAT system.
- $\Rightarrow$  The 7-day trial version is enabled.

#### **Licensing a full version**

- 1. Start the TwinCAT 3 development environment (XAE).
- 2. Open an existing TwinCAT 3 project or create a new project.
- 3. If you want to activate the license for a remote device, set the desired target system. To do this, select the target system from the **Choose Target System** drop-down list in the toolbar.
	- $\Rightarrow$  The licensing settings always refer to the selected target system. When the project is activated on the target system, the corresponding TwinCAT 3 licenses are automatically copied to this system.

# **BECKHOFF**

4. In the **Solution Explorer**, double-click **License** in the **SYSTEM** subtree.

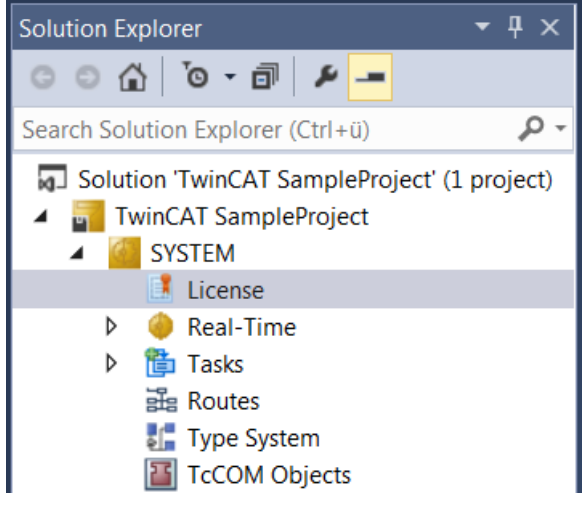

- $\Rightarrow$  The TwinCAT 3 license manager opens.
- 5. Open the **Manage Licenses** tab. In the **Add License** column, check the check box for the license you want to add to your project (e.g. "TE1300: TC3 Scope View Professional").

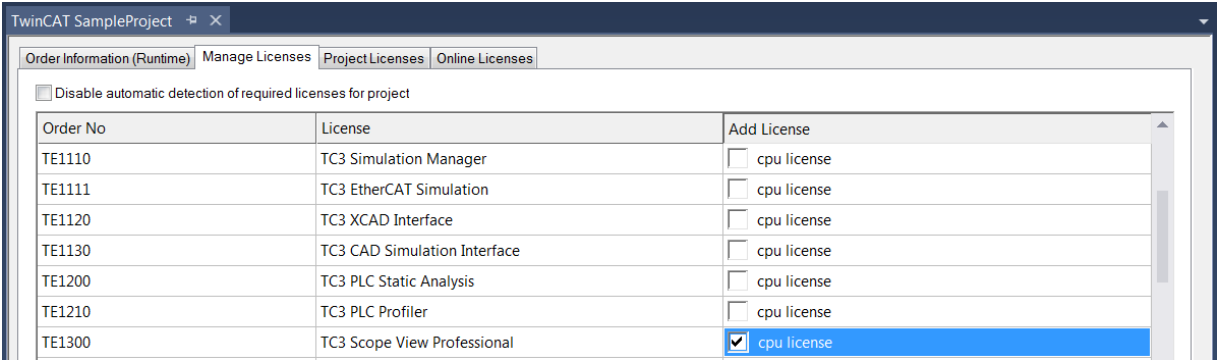

- 6. Open the **Order Information** tab.
	- $\Rightarrow$  In the tabular overview of licenses, the previously selected license is displayed with the status "missing"**.**

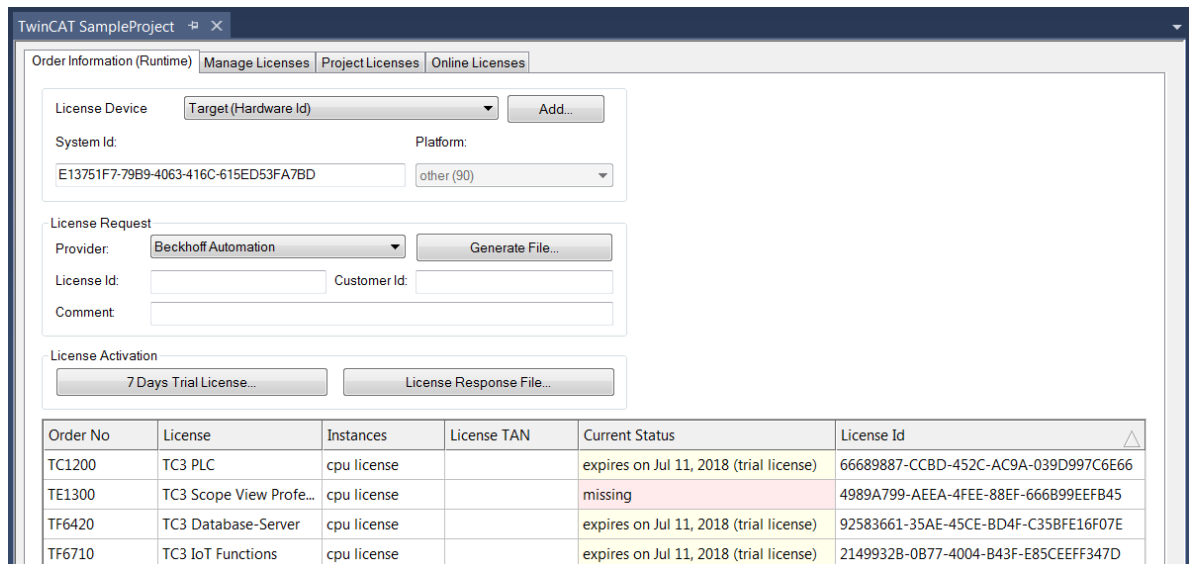

A TwinCAT 3 license is generally linked to two indices describing the platform to be licensed: System ID: Uniquely identifies the device

Platform level: Defines the performance of the device

The corresponding **System Id** and **Platform** fields cannot be changed.

7. Enter the order number (**License Id**) for the license to be activated and optionally a separate order number (**Customer Id**), plus an optional comment for your own purposes (**Comment**). If you do not know your Beckhoff order number, please contact your Beckhoff sales contact.

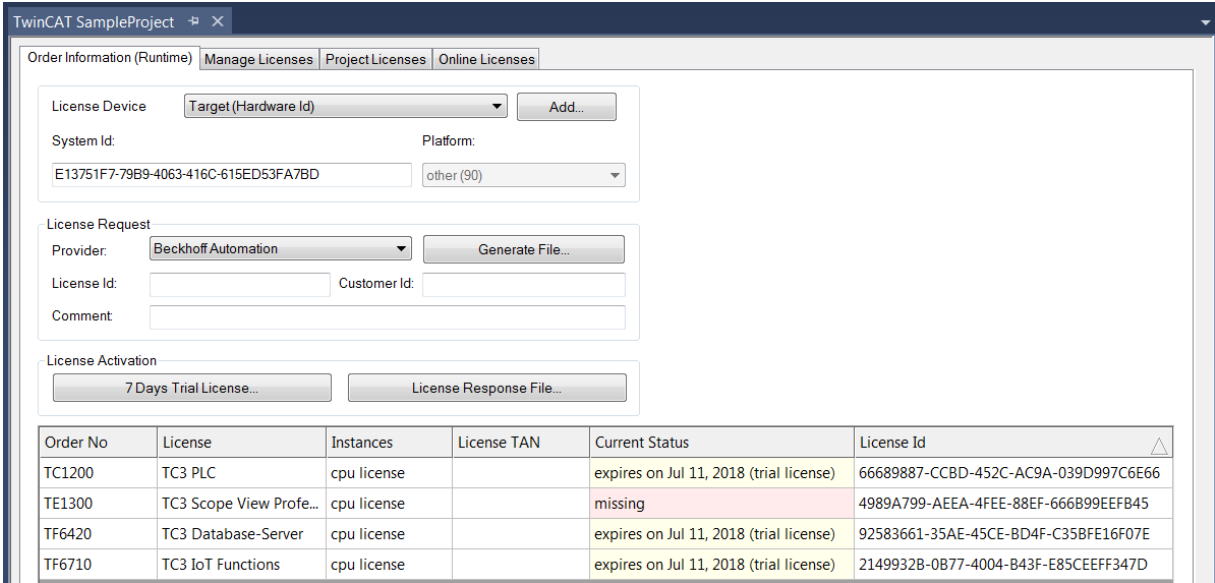

- 8. Click the **Generate File**... button to create a License Request File for the listed missing license.
	- $\Rightarrow$  A window opens, in which you can specify where the License Request File is to be stored. (We recommend accepting the default settings.)
- 9. Select a location and click **Save**.
	- $\Rightarrow$  A prompt appears asking whether you want to send the License Request File to the Beckhoff license server for verification:

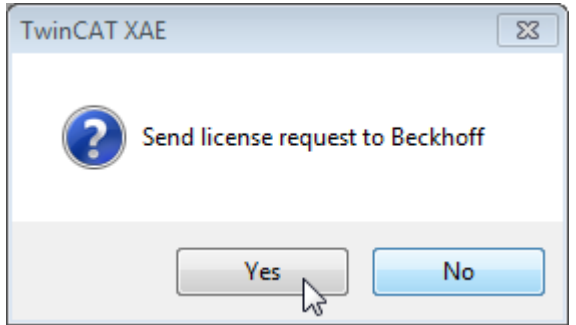

- Click **Yes** to send the License Request File. A prerequisite is that an email program is installed on your computer and that your computer is connected to the internet. When you click **Yes**, the system automatically generates a draft email containing the License Request File with all the necessary information.
- Click **No** if your computer does not have an email program installed on it or is not connected to the internet. Copy the License Request File onto a data storage device (e.g. a USB stick) and send the file from a computer with internet access and an email program to the Beckhoff license server (tclicense@beckhoff.com) by email.
- 10.Send the License Request File.
	- $\Rightarrow$  The License Request File is sent to the Beckhoff license server. After receiving the email, the server compares your license request with the specified order number and returns a License Response File by email. The Beckhoff license server returns the License Response File to the same email address from which the License Request File was sent. The License Response File differs from the License Request File only by a signature that documents the validity of the license file content. You can view the contents of the License Response File with an editor suitable for XML files (e.g. "XML Notepad"). The contents of the License Response File must not be changed, otherwise the license file becomes invalid.
- 11.Save the License Response File.

# **BECKHOFF**

- 12. To import the license file and activate the license, click **License Response File...** in the **Order Information** tab.
- 13.Select the License Response File in your file directory and confirm the dialog.

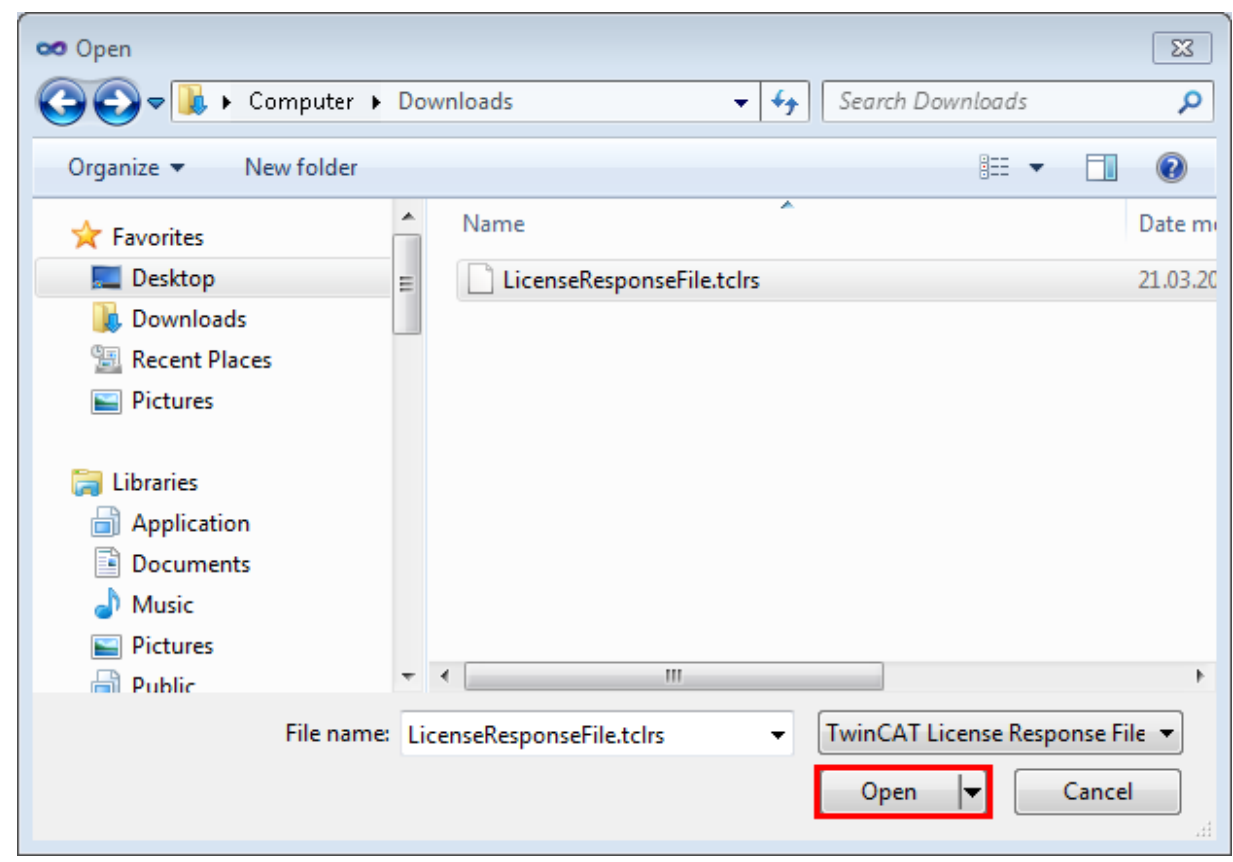

 $\Rightarrow$  The License Response File is imported and the license it contains is activated. Existing demo licenses will be removed.

- 14. Restart the TwinCAT system.
- $\Rightarrow$  The license becomes active when TwinCAT is restarted. The product can be used as a full version. During the TwinCAT restart the license file is automatically copied to the directory ...*\TwinCAT\3.1\Target \License* on the respective target system.

# **4 Configuration**

## **4.1 Overview**

The server can receive Modbus functions via TCP/IP.

#### **Modbus-areas**

The Modbus specification defines these four Modbus-areas:

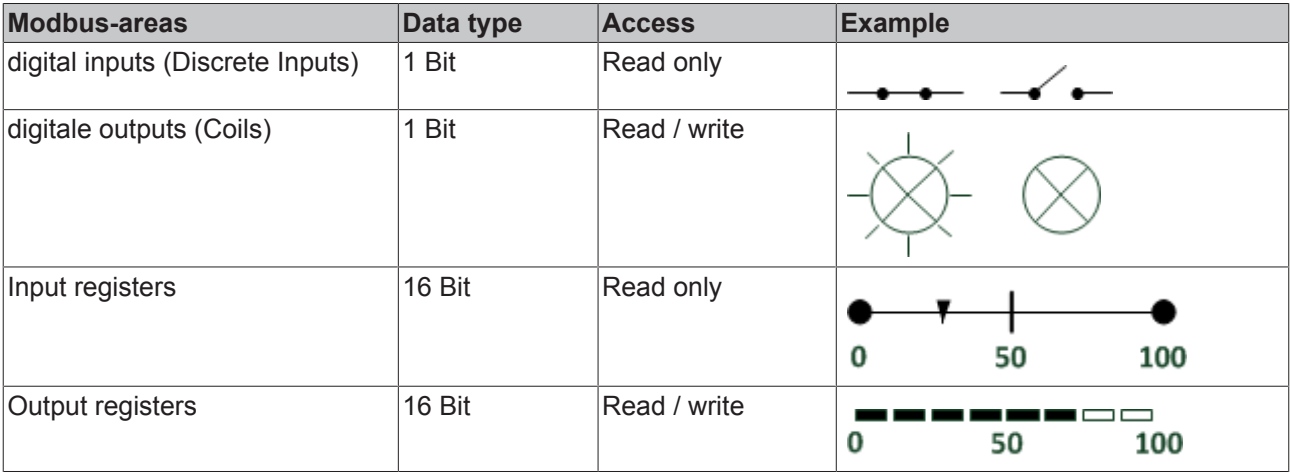

After the installation the modbus areas are mapped to the PLC areas. Check the article about the defaultmapping  $[20]$ .

The TwinCAT Modbus TCP/IP server configurator  $[1 \tImes 18]$  is used for configuring this mapping.

#### **ADS-Access**

If you want to access the specific modbus areas, you have to add these global variables to your PLC project.

```
VAR_GLOBAL
mb Input Coils : ARRAY [0..255] OF BOOL;
mb Output Coils : ARRAY [0..255] OF BOOL;
mb Input Registers : ARRAY [0..255] OF WORD;
mb Output Registers : ARRAY [0..255] OF WORD;
END_VAR
```
#### **Requirements**

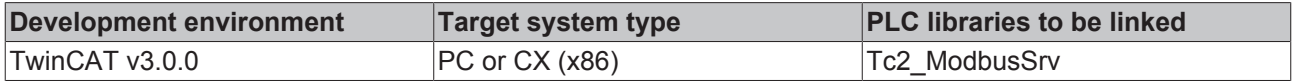

## **4.2 TwinCAT Modbus TCP Configurator**

The configurator is installed per default to the directory **\TwinCAT3\Functions\TF6250-Modbus-TCP**. The tools allow to read and change the actual configuration of TwinCAT Modbus TCP server.

# RECKHNEE

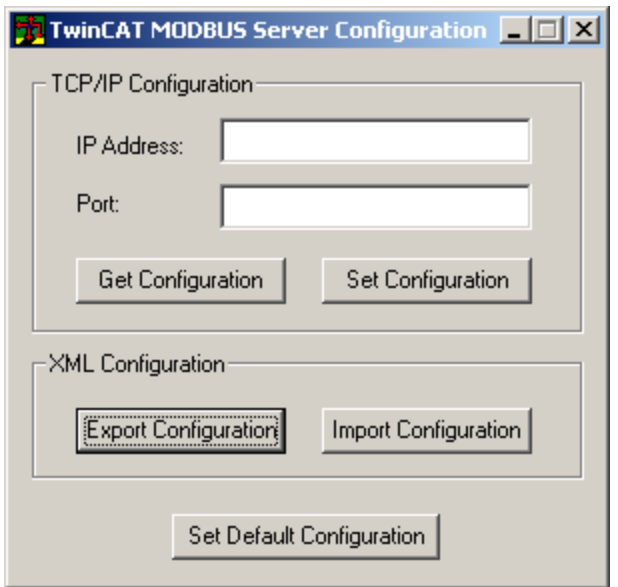

**IP Address**: IP of the server. If no address is set, the local one is used (default) .

**Port**: Configured port of the server (default port = 502).

**Get Configuration**: Read configured IP address and port.

**Set Configuration**: Set IP address and port.

**Export Configuration**: Read and save configuration.

**Import Configuration**: Import new configuration.

**Set Default Configuration**: Reset to default-settings (use local ip, Port = 502, and default mapping [ $\blacktriangleright$  20]).

TwinCAT must be stopped if you want to use the configurator, which will be done by the tool.

#### **Export configuration**

The configuration is XML-based and can be changed by a text editor. With "Export Configuration" the actual configuration can be stored local as XML-file.

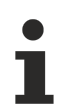

It is easier to edit and activate an exported configuration.

#### **Import Mapping-Informations**

With "Import Configuration" a changed configuration can be imported and activated.

It is possible to map by variablename or IndexGroup/Offset (better performance).

#### **Windows CE**

The standard configuration is in the TcModbusSrv.xml (path: \TwinCAT3\Functions\TF6250-Modbus-TCP \Server). If you change the settings in the file, a restart is necessary.

# **4.3 Default Configuration**

The default mapping is shown in the following table:

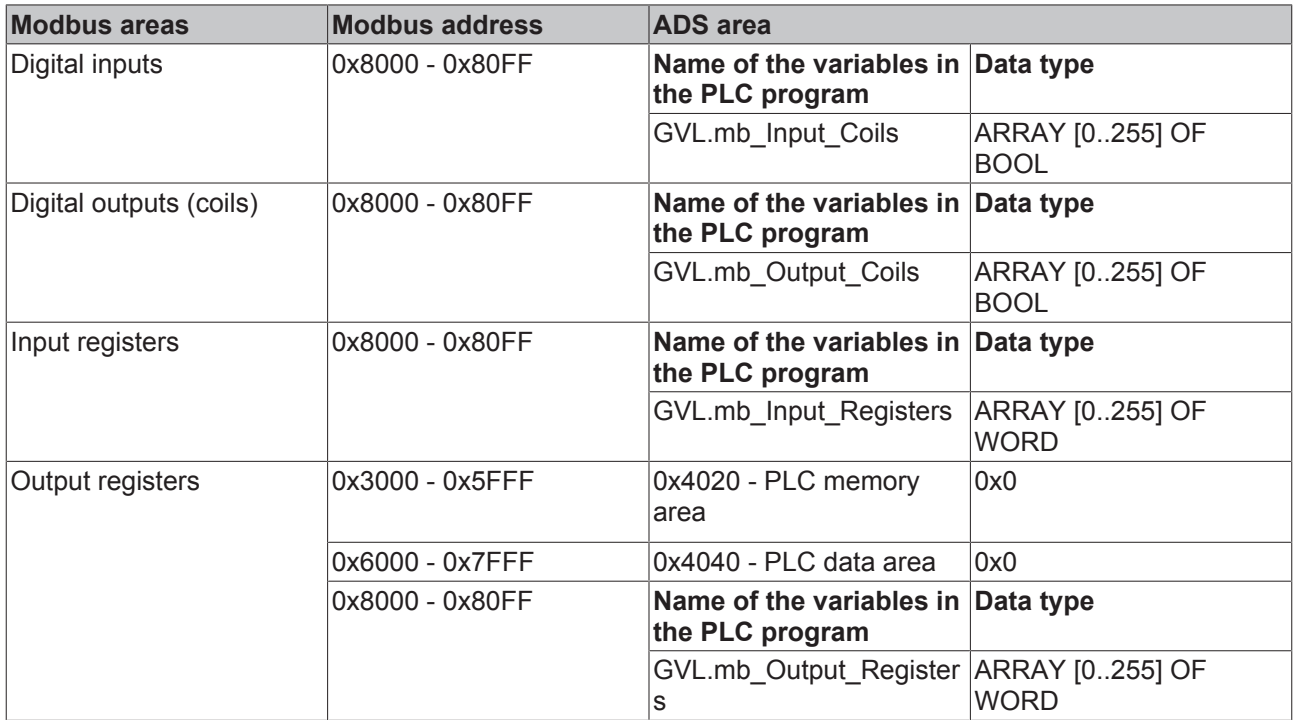

The server maps the individuals ADS areas and enables the access to the [physical process image](http://infosys.beckhoff.com/content/1033/tcadsdeviceplc/html/tcadsdeviceplc_indexadsservice.htm?id=12037) and maps the [PLC data area](http://infosys.beckhoff.com/content/1033/tcadsdeviceplc/html/tcadsdeviceplc_indexprocimage.htm?id=12036).

The mapping can be adjusted by the **TwinCAT** Modbus TCP Configurator [ $\blacktriangleright$  18].

# **5 Diagnosis**

## **5.1 Modbus ADS Diagnosis Interface**

#### **Modbus ADS diagnosis interface**

Via ADS the following information can be monitored:

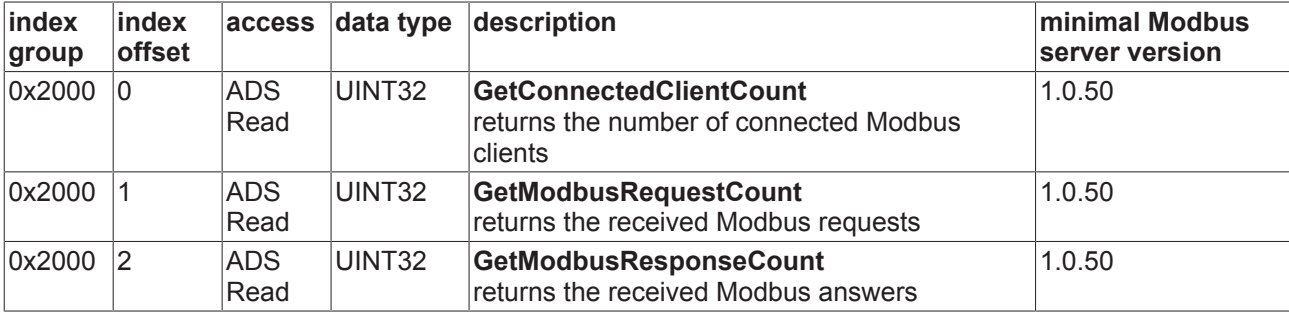

# **6 PLC libraries**

## **6.1 Overview**

The defined modbus functions are implemented in the PLC library TcModbusSrv.lib.

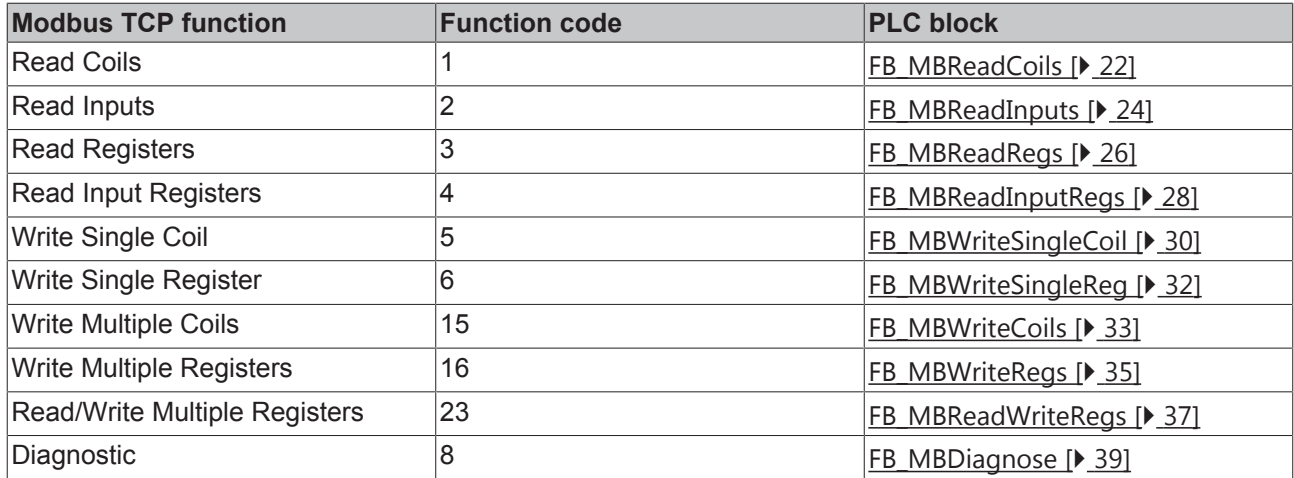

#### **Requirements**

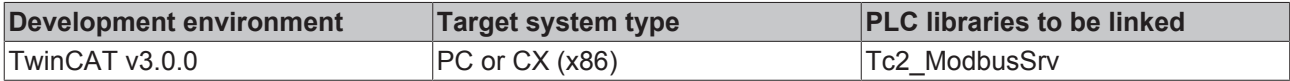

## **6.2 Function blocks**

### **6.2.1 FB\_MBReadCoils (Modbus function 1)**

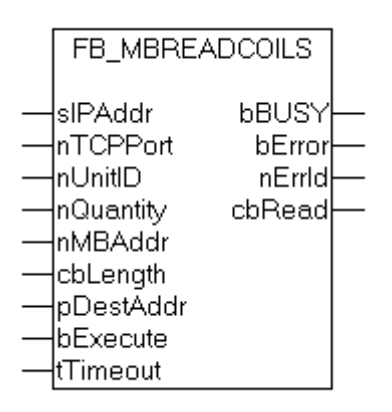

This function is used for reading 1 to 2048 digital outputs (coils). One digital output corresponds to one bit of the read data bytes.

#### **VAR\_INPUT**

```
VAR_INPUT
sIPAddr : STRING(15);
nTCPPort : UINT:= MODBUS TCP PORT;
nUnitID   : BYTE:=16#FF;
nQuantity : WORD;
nMBAddr   : WORD;
cbLength : UDINT;
```
# **BECKHOFF**

```
pDestAddr : POINTER OF BYTE;
bExecute  : BOOL;
tTimeout  : TIME;
END_VAR
```
**sIPAddr** : Is a string containing the IP address of the target device.

**nTCPPort** : Port number of the target device.

**nUnitID**: Identification number of a serial sub-network device. If a device is addressed directly via TCP/IP, this value must be 16#FF.

**nQuantity** : Number of digital inputs (data bits) to be read. The value of *nQuantity* must be > 0.

**nMBAddr :** Start address of the digital inputs to be read (bit offset).

**cbLength** : Contains the max. byte size of the destination buffer into which the data are to be read. The minimum buffer byte size must be: *(nQuantity + 7) / 8*.

**pDestAddr** : Contains the address of the destination buffer into which the data are to be read. The buffer can be a single variable, an array or a structure, whose address can be found with the ADR operator.

**bExecute**: The function block is activated by a rising edge at this input.

**tTimeout**: States the length of the timeout that may not be exceeded by execution of the ADS command.

#### **VAR\_OUTPUT**

```
VAR_OUTPUT
          : BOOL;
bError : BOOL;
nErrId : UDINT;
   cbRead : UDINT;
END_VAR
```
**bBusy** : When the function block is activated this output is set. It remains set until an acknowledgement is received.

**bError** : If an ADS error should occur during the transfer of the command, then this output is set once the bBusy output is reset.

**nErrId** : Supplies the ADS error number [▶ 56] when the bError output is set.

**cbRead:** Contains the number of bytes currently read.

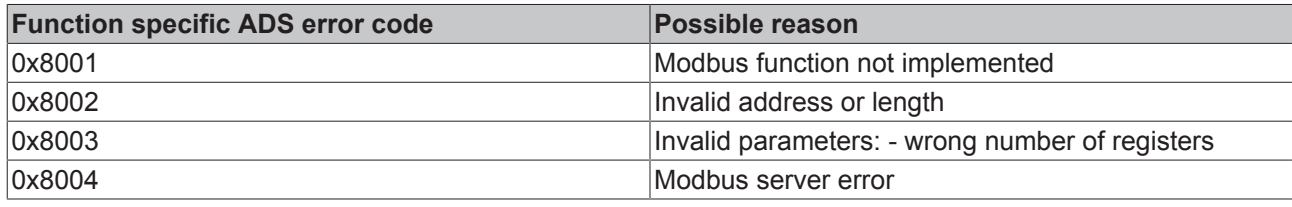

Example of calling the block in FBD:

```
PROGRAM Test
VAR
   fbReadCoils : FB_MBReadCoils;
bReadCoils : BOOL;
bReadCoilsBusy : BOOL;
  bReadCoilsError : BOOL;
       nReadCoilsErrorId : UDINT;
      nReadCoilsCount   : UDINT;
   nQuantity : WORD := 10;
nMBAddr : WORD := 5;
    arrData           : ARRAY [1..2] OF BYTE;
END_VAR
```
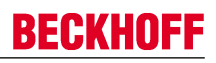

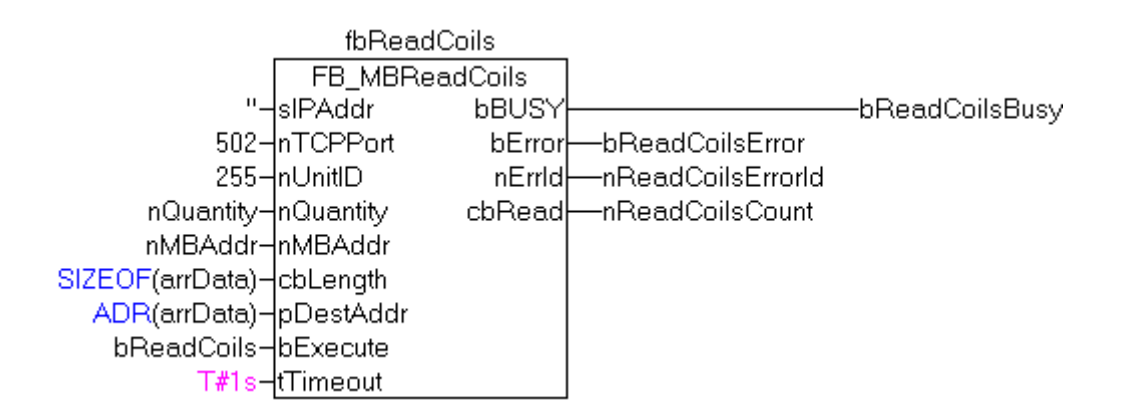

After a rising edge of "bExecute" and successful execution of the ReadCoils command, the content of digital outputs 6 - 15 is written into the arrData array:

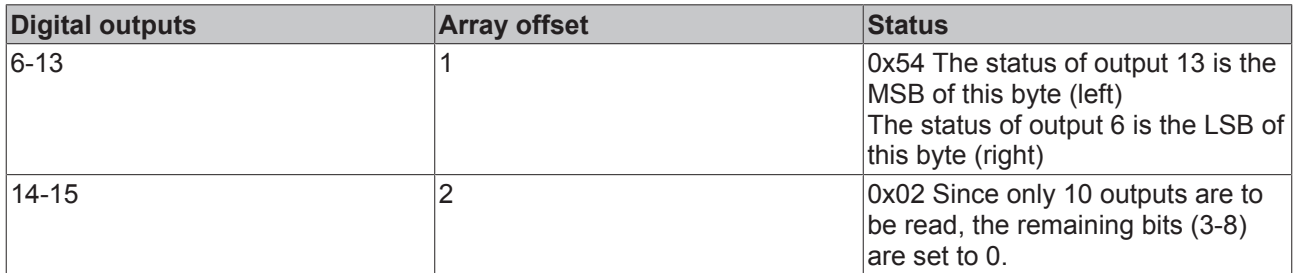

#### **Requirements**

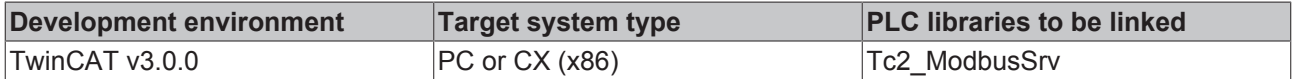

### **6.2.2 FB\_MBReadInputs (Modbus function 2)**

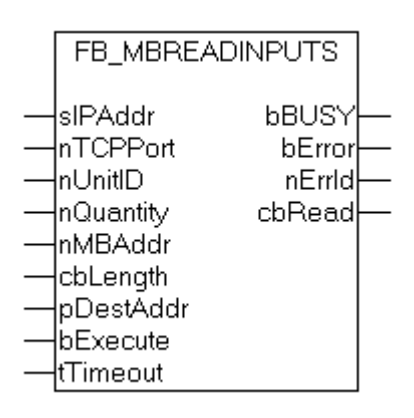

This function is used for reading 1 to 2048 digital inputs. One digital input corresponds to one bit of the read data bytes.

#### **VAR\_INPUT**

```
VAR_INPUT
   sIPAddr : STRING(15);
nTCPPort : UINT:= MODBUS TCP PORT;
nUnitID : BYTE:=16#FF;
   nQuantity : WORD;
   nMBAddr : WORD;
   cbLength : UDINT;
```
## **BECKHOFF**

```
    pDestAddr  : POINTER OF BYTE;
    bExecute : BOOL;
    tTimeout : TIME;
END_VAR
```
**sIPAddr**: Is a string containing the IP address of the target device.

**nTCPPort**: Port number of the target device.

**nUnitID**: Identification number of a serial sub-network device. If a device is addressed directly via TCP/IP, this value must be 16#FF.

**nQuantity**: Number of digital inputs (data bits) to be read. The *value of nQuantity* must be > 0.

**nMBAddr:** Start address of the digital inputs to be read (bit offset).

**cbLength**: Contains the max. byte size of the destination buffer. The minimum buffer byte size must be: *(nQuantity + 7) / 8*.

**pDestAddr**: Contains the address of the destination buffer into which the data are to be read. The buffer can be a single variable, an array or a structure, whose address can be found with the ADR operator.

**bExecute**: The function block is activated by a rising edge at this input.

**tTimeout**: States the length of the timeout that may not be exceeded by execution of the ADS command.

#### **VAR\_OUTPUT**

```
VAR_OUTPUT
          : BOOL;
bError : BOOL;
nErrId : UDINT;
   cbRead : UDINT;
END_VAR
```
**bBusy** : When the function block is activated this output is set. It remains set until an acknowledgement is received.

**bError** : If an ADS error should occur during the transfer of the command, then this output is set once the bBusy output is reset.

**nErrId** : Supplies the ADS error number [▶ 56] when the bError output is set.

**cbRead:** Contains the number of bytes currently read.

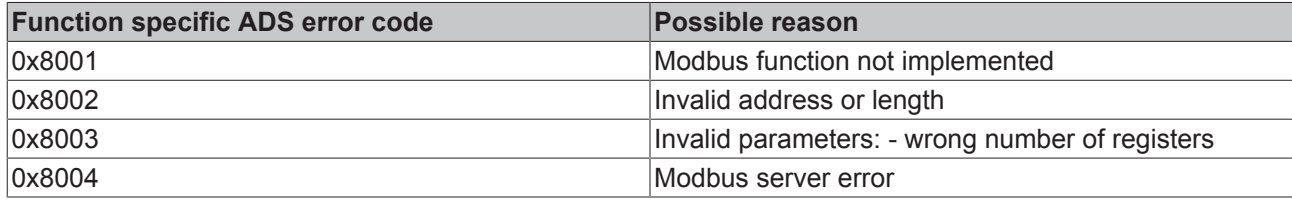

#### Example of calling the block in FBD:

```
PROGRAM Test
VAR
   fbReadInputs : FB_MBReadInputs;<br>bBoodInputs : POOI:
bReadInputs : BOOL;
bReadInputsBusy : BOOL;
  bReadInputsError : BOOL;
       nReadInputsErrorId : UDINT;
       nReadInputsCount   : UDINT;
nQuantity : WORD := 20;
nMBAddr : WORD := 29;
    arrData            : ARRAY [1..3] OF BYTE;
END_VAR
```
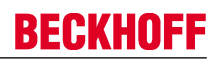

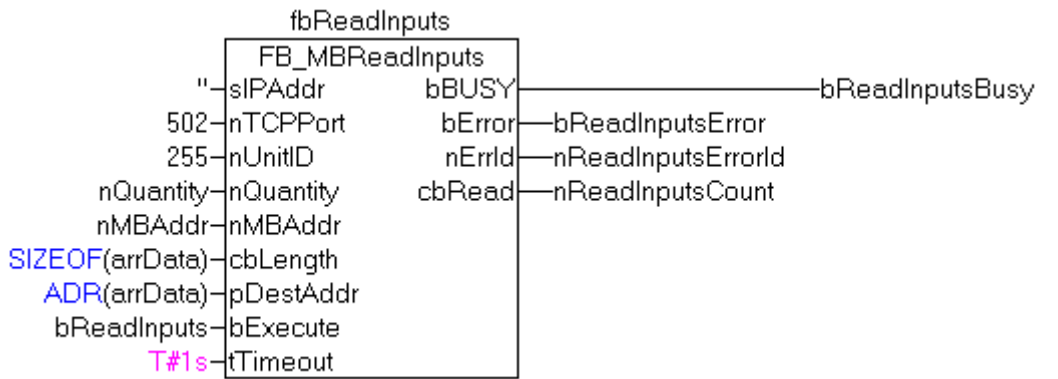

After a rising edge of "bExecute" and successful execution of the ReadInputs command, the content of digital inputs 30 - 49 is written into the arrData array:

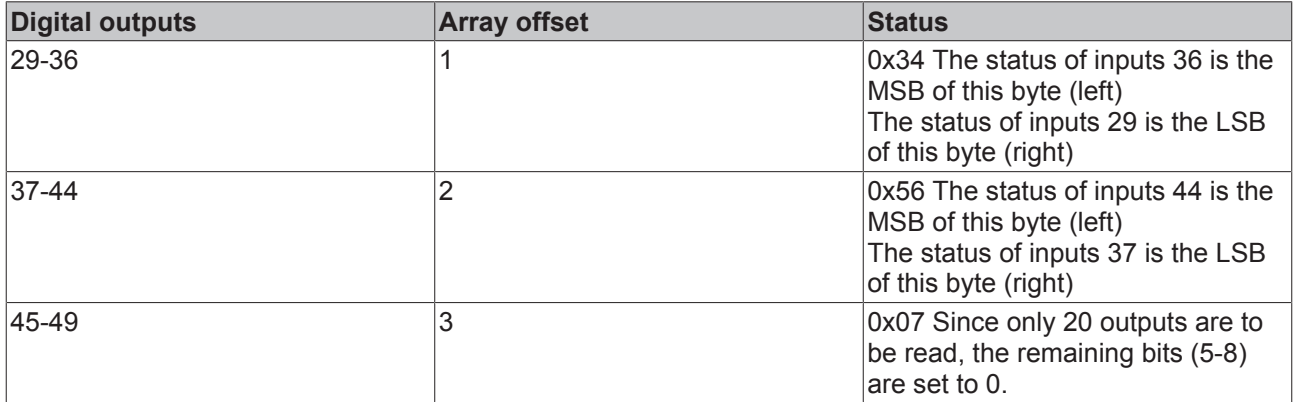

#### **Requirements**

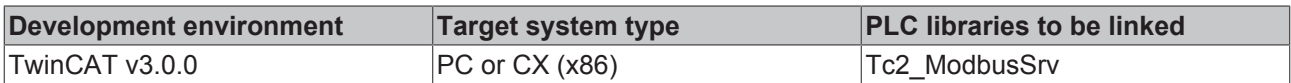

## **6.2.3 FB\_MBReadRegs (Modbus function 3)**

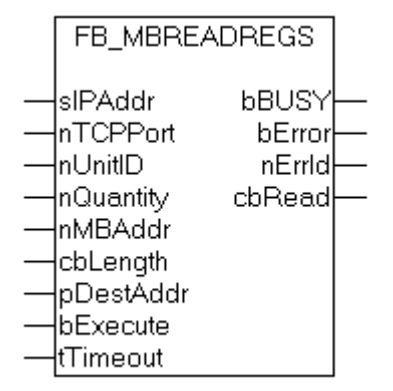

This function is used for reading 1 to 128 output registers (16 bit). The first byte contains the lower eight bits and the second byte the upper eight bits.

#### **VAR\_INPUT**

```
VAR_INPUT
sIPAddr : STRING(15);
nTCPPort : UINT:= MODBUS TCP PORT;
nUnitID : BYTE:=16#FF;
```
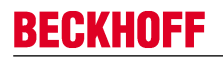

```
    nQuantity  : WORD;
nMBAddr : WORD;
cbLength : UDINT;
    pDestAddr  : POINTER OF BYTE;
bExecute : BOOL;
tTimeout : TIME;
END_VAR
```
**sIPAddr**: Is a string containing the IP address of the target device.

**nTCPPort**: Port number of the target device.

**nUnitID**: Identification number of a serial sub-network device. If a device is addressed directly via TCP/IP, this value must be 16#FF.

**nQuantity**: Number of output registers (data words) to be read. The value of *nQuantity* must be > 0.

**nMBAddr:** Start address of the output registers to be read (word offset).

**cbLength**: Contains the max. byte size of the destination buffer. The minimum buffer byte size must be: *nQuantity \* 2*.

**pDestAddr**: Contains the address of the destination buffer into which the data are to be read. The buffer can be a single variable, an array or a structure, whose address can be found with the ADR operator.

**bExecute**: The function block is activated by a rising edge at this input.

**tTimeout**: States the length of the timeout that may not be exceeded by execution of the ADS command.

#### **VAR\_OUTPUT**

```
VAR_OUTPUT
   b<br>
bBUSY : BOOL;<br>
bError : BOOL;
bError : BOOL;
nErrId : UDINT;
   cbRead : UDINT;
END_VAR
```
**bBusy** : When the function block is activated this output is set. It remains set until an acknowledgement is received.

**bError** : If an ADS error should occur during the transfer of the command, then this output is set once the bBusy output is reset.

**nErrId** : Supplies the ADS error number [ $\blacktriangleright$  56] when the bError output is set.

**cbRead:** Contains the number of bytes currently read.

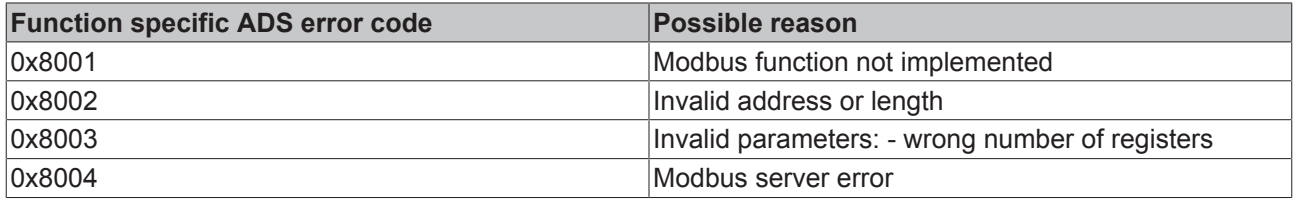

Example of calling the block in FBD:

```
PROGRAM Test
VAR
       fbReadRegs        : FB_MBReadRegs;
bReadRegs : BOOL;
bReadRegsBusy : BOOL;
bReadRegsError : BOOL;
    nReadRegsErrorId  : UDINT;
      nReadRegsCount    : UDINT;
nQuantity : WORD:=2;
nMBAddr : WORD:=24;
    arrData           : ARRAY [1..2] OF WORD;
END_VAR
```
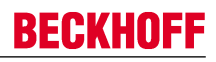

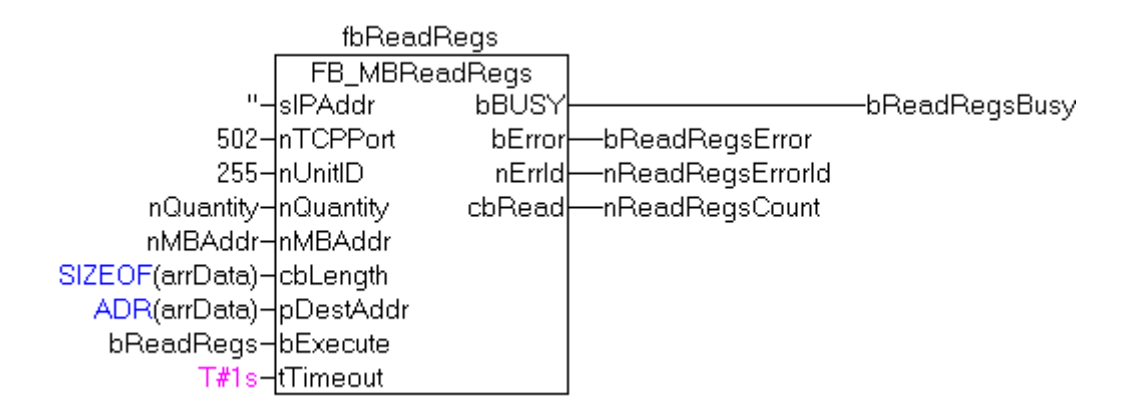

After a rising edge of "bExecute" and successful execution of the ReadRegs command, the content of registers 25 and 26 is located in the arrData array:

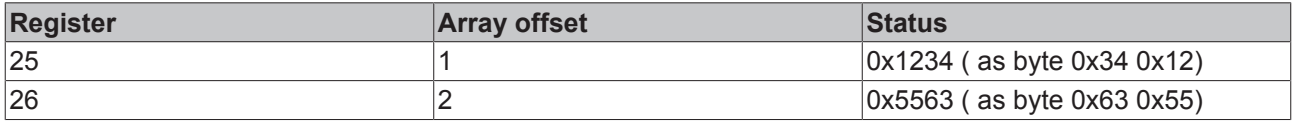

#### **Requirements**

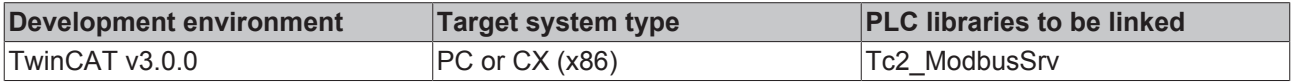

### **6.2.4 FB\_MBReadInputRegs (Modbus function 4)**

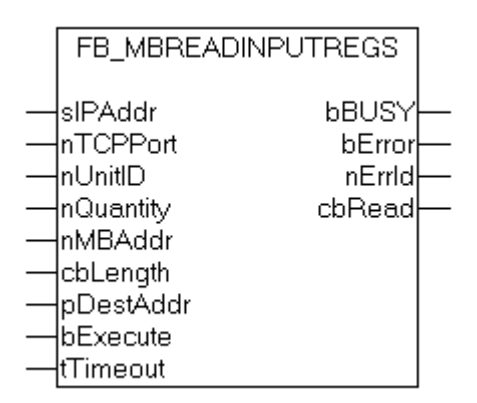

This function is used for reading 1 to 128 input registers (16 bit). Observe the byte-order little endian.

#### **VAR\_INPUT**

```
VAR_INPUT
    -<br>sIPAddr : STRING(15);
    nTCPPort : UINT:= MODBUS_TCP_PORT;<br>nUnitID : BYTE:=16#FF;
               : BYTE:=16#FF;
       nQuantity  : WORD;
nMBAddr : WORD;
cbLength : UDINT;
        pDestAddr  : POINTER OF BYTE;
bExecute : BOOL;
tTimeout : TIME;
END_VAR
```
**sIPAddr**: Is a string containing the IP address of the target device.

**nTCPPort**: Port number of the target device.

**nUnitID**: Identification number of a serial sub-network device. If a device is addressed directly via TCP/IP, this value must be 16#FF.

**nQuantity**: Number of input registers (data words) to be read. The value of *nQuantity* must be > 0.

**nMBAddr:** Start address of the input register to be read (word offset).

**cbLength**: Contains the max. byte size of the destination buffer. The minimum buffer byte size must be: *nQuantity \* 2*.

**pDestAddr**: Contains the address of the destination buffer into which the data are to be read. The buffer can be a single variable, an array or a structure, whose address can be found with the ADR operator.

**bExecute**: The function block is activated by a rising edge at this input.

**tTimeout**: States the length of the timeout that may not be exceeded by execution of the ADS command.

#### **VAR\_OUTPUT**

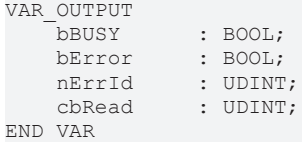

**bBusy** : When the function block is activated this output is set. It remains set until an acknowledgement is received.

**bError** : If an ADS error should occur during the transfer of the command, then this output is set once the bBusy output is reset.

**nErrId** : Supplies the ADS error number [ $\blacktriangleright$  56] when the bError output is set.

**cbRead:** Contains the number of bytes currently read.

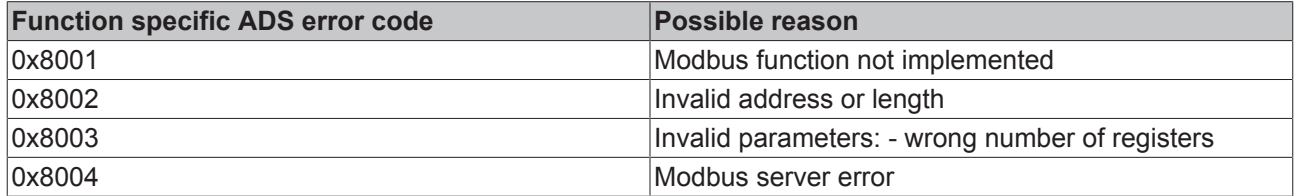

Example of calling the block in FBD:

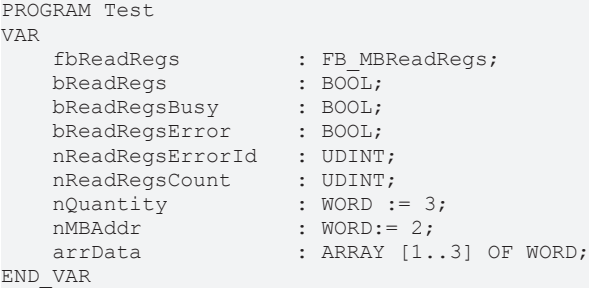

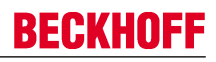

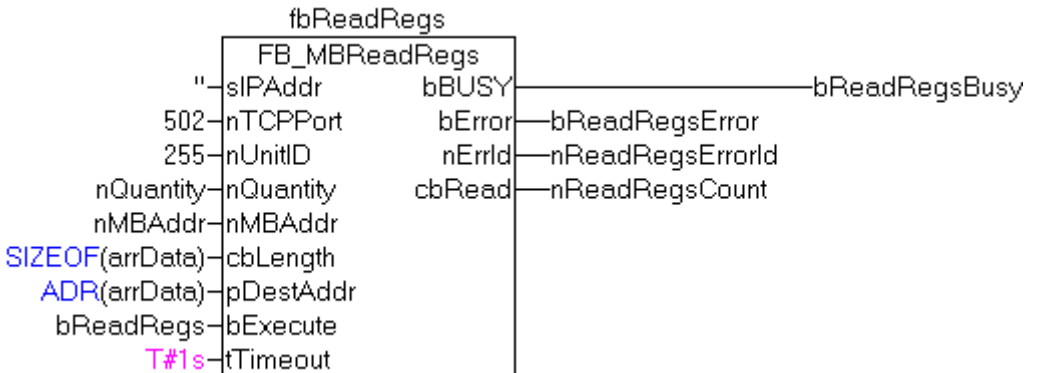

After a rising edge of "bExecute" and successful execution of the ReadRegs command, the content of registers 3-5 is located in the arrData array:

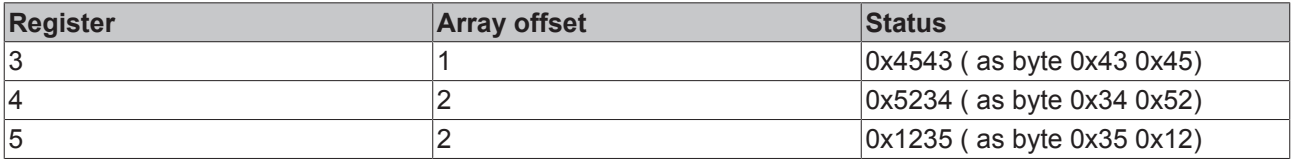

#### **Requirements**

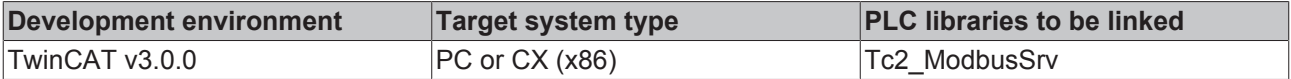

### **6.2.5 FB\_MBWriteSingleCoil (Modbus function 5)**

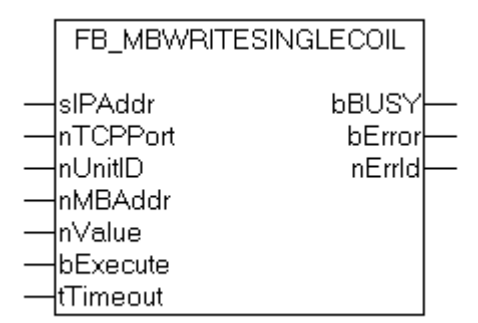

This function is used for writing a single digital output (coil). Bit access is used.

#### **VAR\_INPUT**

```
VAR_INPUT
sIPAddr : STRING(15);
nTCPPort : UINT:= MODBUS TCP PORT;
nUnitID : BYTE:=16#FF;
nMBAddr : WORD;
nValue : WORD;
   bExecute<br>tTimeout
tTimeout : TIME;
END_VAR
```
**sIPAddr**: Is a string containing the IP address of the target device.

**nTCPPort**: Port number of the target device.

**nUnitID**: Identification number of a serial sub-network device. If a device is addressed directly via TCP/IP, this value must be 16#FF.

**nMBAddr:** Address of the digital output (bit offset).

**nValue:** Value to be written into the digital output. The value 16#FF00 switches the output on, 16#0000 switches it off.

**bExecute**: The function block is activated by a rising edge at this input.

**tTimeout**: States the length of the timeout that may not be exceeded by execution of the ADS command.

#### **VAR\_OUTPUT**

```
VAR_OUTPUT
             \cdot BOOL;
   bError : BOOL;
   nErrId : UDINT;
END_VAR
```
**bBusy** : When the function block is activated this output is set. It remains set until an acknowledgement is received.

**bError** : If an ADS error should occur during the transfer of the command, then this output is set once the bBusy output is reset.

**nErrId** : Supplies the ADS error number [ $\blacktriangleright$  56] when the bError output is set.

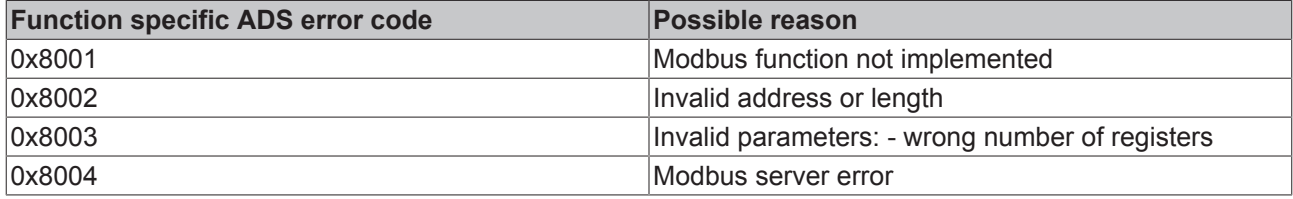

#### **Example of calling the block in FBD:**

```
PROGRAM Test
VAR
       fbWriteSingleCoil      : FB_MBWriteSingleCoil;
   bWriteCoil : BOOL;<br>bWriteCoilBusy : BOOL;
   bWriteCoilBusy : BOOL;<br>bWriteCoilError : BOOL:
   bWriteCoilError
   nWriteCoilErrorId : UDINT;<br>nMBAddr : WORD :
nMBAddr : WORD := 3;
nValue : WORD := 16#FF00;
END_VAR
```
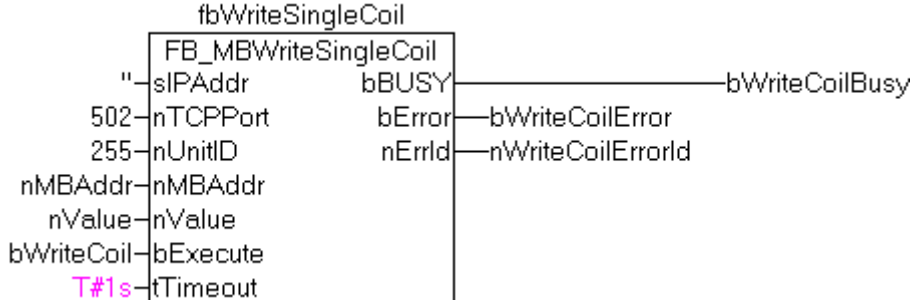

After a rising edge of "bExecute" and successful execution of the WriteSingleCoil command, digital output 4 is switched on.

#### **Requirements**

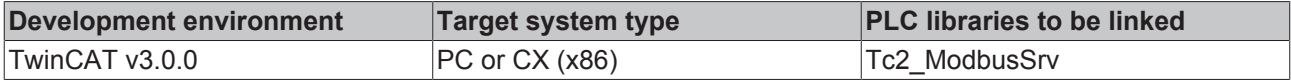

### **6.2.6 FB\_MBWriteSingleReg (Modbus function 6)**

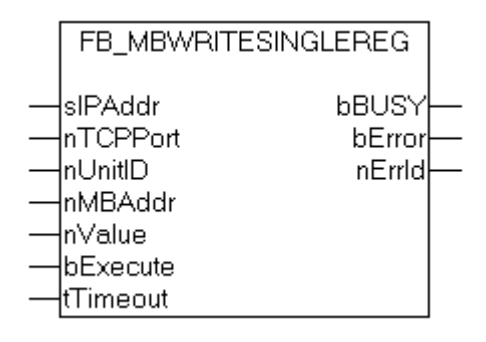

This function is used for writing an individual output register. 16 bit access is used.

#### **VAR\_INPUT**

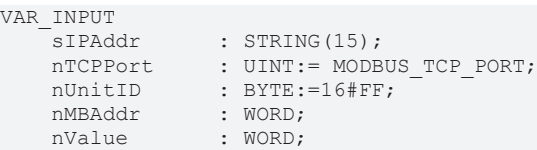

bExecute : BOOL;<br>tTimeout : TIME;

tTimeout

END\_VAR

**sIPAddr**: Is a string containing the IP address of the target device.

**nTCPPort**: Port number of the target device.

**nUnitID**: Identification number of a serial sub-network device. If a device is addressed directly via TCP/IP, this value must be 16#FF.

**nMBAddr**: Address of the output register (word offset).

**nValue**: Value to be written into the register (word value).

**bExecute**: The function block is activated by a rising edge at this input.

**tTimeout**: States the length of the timeout that may not be exceeded by execution of the ADS command.

#### **VAR\_OUTPUT**

```
VAR_OUTPUT
    -<br>bBUSY : BOOL;<br>bError : BOOL;
                \cdot BOOL;
    nErrId : UDINT;
END_VAR
```
**bBusy** : When the function block is activated this output is set. It remains set until an acknowledgement is received.

**bError** : If an ADS error should occur during the transfer of the command, then this output is set once the bBusy output is reset.

**nErrId**: Supplies the ADS error number [ $\triangleright$  56] when the bError output is set.

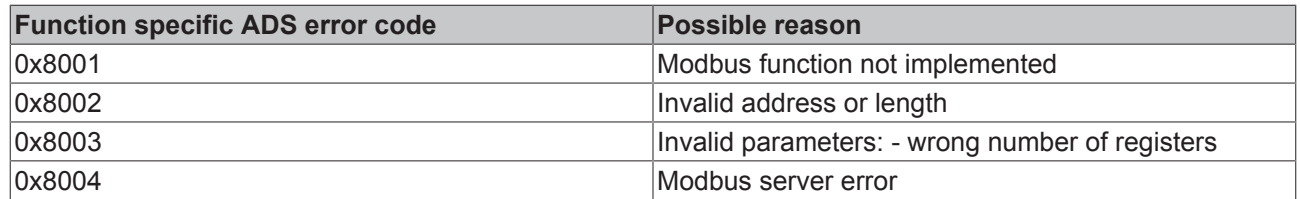

#### **Example of calling the block in FBD:**

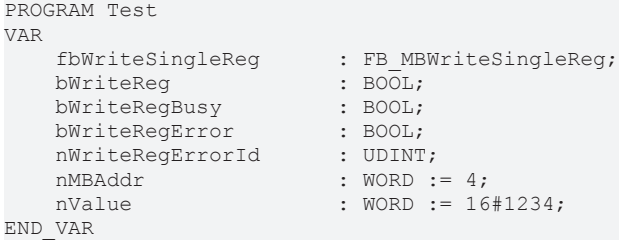

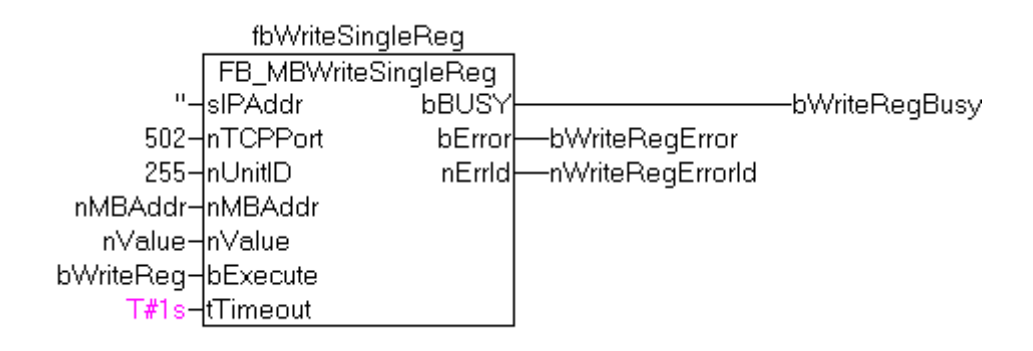

After a rising edge of "bExecute" and successful execution of the WriteSingleReg command, the value 16#1234 is written into register 5.

#### **Requirements**

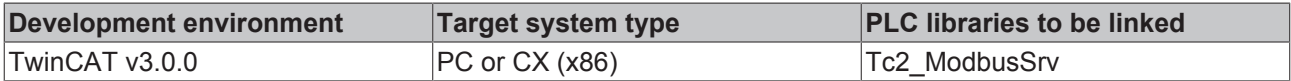

## **6.2.7 FB\_MBWriteCoils (Modbus function 15)**

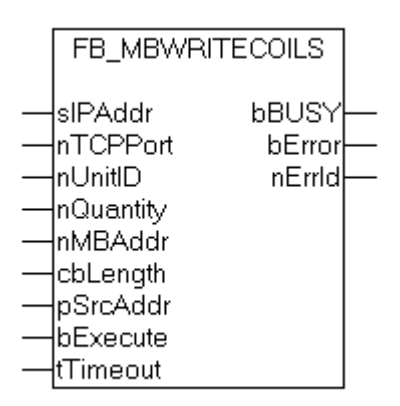

This function is used for writing 1 to 2048 digital outputs (coils). One digital output corresponds to one bit of the write data bytes.

#### **VAR\_INPUT**

```
VAR_INPUT
sIPAddr : STRING(15);
nTCPPort : UINT:= MODBUS TCP PORT;
nUnitID : BYTE:=16#FF;
       nQuantity    : WORD;
       nMBAddr      : WORD;
    cbLength : UDINT;
                 : POINTER OF BYTE;<br>: BOOL;
   pSrcAddr : POINT<br>bExecute : BOOL;<br>tTimeout : TIME;
    tTimeout
END_VAR
```
**sIPAddr**: Is a string containing the IP address of the target device.

**nTCPPort**: Port number of the target device.

**nUnitID**: Identification number of a serial sub-network device. If a device is addressed directly via TCP/IP, this value must be 16#FF.

**nQuantity**: Number of digital outputs to be written (data bits). *nQuantity* must be > 0.

**nMBAddr:** Start address of the digital outputs to be written (bit offset).

**cbLength**: Contains the max. byte size of the source buffer containing the data to be written. The minimum buffer byte size must be: *(nQuantity + 7) / 8*.

**pSrcAddr**: Contains the address of the source buffer containing the data to be written. The buffer can be a single variable, an array or a structure, whose address can be found with the ADR operator.

**bExecute**: The function block is activated by a rising edge at this input.

**tTimeout**: States the length of the timeout that may not be exceeded by execution of the ADS command.

#### **VAR\_OUTPUT**

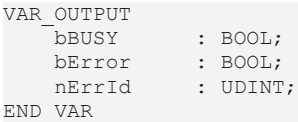

**bBusy** : When the function block is activated this output is set. It remains set until an acknowledgement is received.

**bError** : If an ADS error should occur during the transfer of the command, then this output is set once the bBusy output is reset.

**nErrId** : Supplies the ADS error number [ $\blacktriangleright$  56] when the bError output is set.

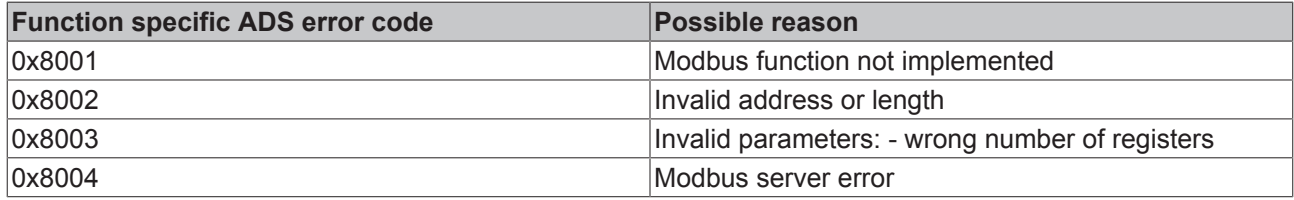

#### Example of calling the block in FBD:

```
PROGRAM Test
VAR
        fbWriteCoils           : FB_MBWriteCoils;
    bWriteCoils
   bWriteCoilsBusy
   bWriteCoilsError : BOOL;<br>nWriteCoilsErrorId : UDINT;
    nWriteCoilsErrorId : UDINT;<br>nWriteCoilsCount : UDINT;
   nWriteCoilsCount
   nOuantity : WORD := 10;
   nMBAddr : WORD := 14;
        arrData                : ARRAY [1..2] OF BYTE := 16#75,16#03;
END_VAR
```
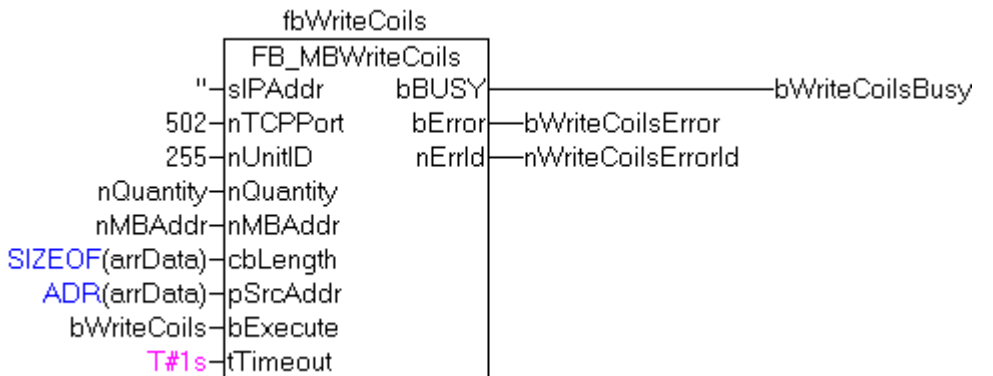

After a rising edge of "bExecute" and successful execution of the ReadCoils command, the content of the arrData array is written to digital outputs 15 - 24:

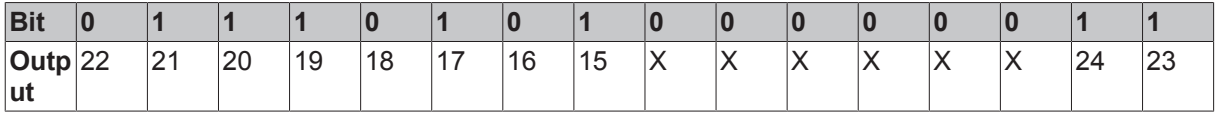

#### **Requirements**

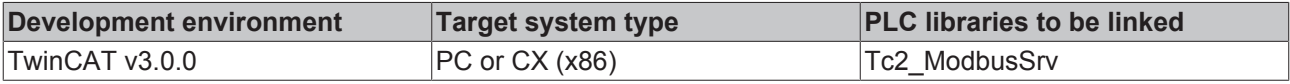

### **6.2.8 FB\_MBWriteRegs (Modbus function 16)**

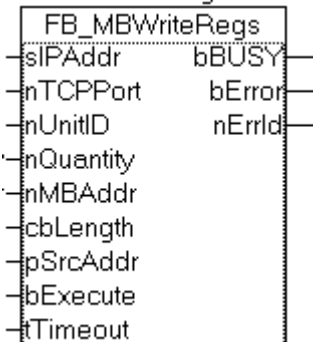

This function is used for writing 1 to 128 output registers (16 bit).

#### **VAR\_INPUT**

```
VAR_INPUT
sIPAddr : STRING(15);
nTCPPort : UINT:= MODBUS TCP PORT;
nUnitID : BYTE:=16#FF;
nQuantity : WORD;
nMBAddr : WORD;
  nMBAddr : WORD;<br>cbLength : UDINT;
pSrcAddr : POINTER OF BYTE;
bExecute : BOOL;
   tTimeout : TIME;
END_VAR
```
**sIPAddr:** Is a string containing the IP address of the target device.

**nTCPPort:** Port number of the target device.

**nUnitID:** Identification number of a serial sub-network device. If a device is addressed directly via TCP/IP, this value must be 16#FF.

**nQuantity:** Number of output registers (data words) to be written.

**nMBAddr:** Start address of the output registers to be written (word offset).

**cbLength:** Contains the max. byte size of the source buffer. The minimum buffer byte size must be: *nQuantity \* 2*.

**pSrcAddr:** Contains the address of the source buffer containing the data to be written. The buffer can be a single variable, an array or a structure, whose address can be found with the ADR operator.

**bExecute** The function block is activated by a rising edge at this input.

**tTimeout:** States the length of the timeout that may not be exceeded by execution of the ADS command.

#### **VAR\_OUTPUT**

```
VAR_OUTPUT
  bBUSY : BOOL;
bError : BOOL;
nErrId : UDINT;
END_VAR
```
**bBusy:** When the function block is activated this output is set. It remains set until an acknowledgement is received.

**bError:** If an ADS error should occur during the transfer of the command, then this output is set once the bBusy output is reset.

**nErrId:** Supplies the ADS error number [ $\triangleright$  56] when the bError output is set.

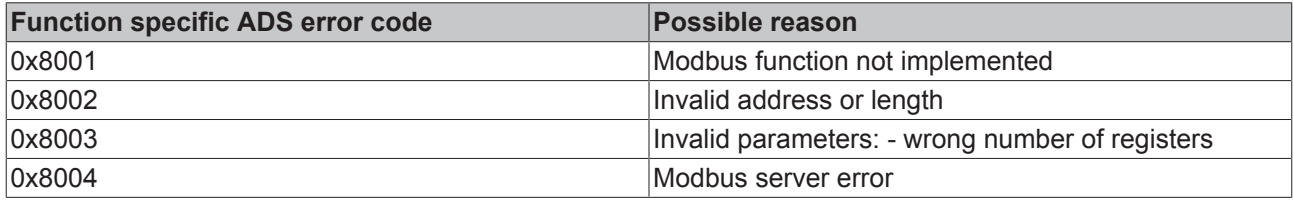

#### Example of calling the block in FBD:

```
PROGRAM Test
VAR
      fbWriteRegs : FB_MBWriteRegs;<br>bWriteRegs : BOOL;
      bWriteRegs : BOOL;<br>bWriteRegsBusy : BOOL;
     bWriteRegsBusy : BOOL;<br>bWriteRegsError : BOOL;
     bWriteRegsError
      nWriteRegsErrorId   : UDINT;
      nWriteRegsCount : UDINT;<br>nOuantity : WORD := 3;
      nQuantity<br>nMBAddr
      \overrightarrow{\text{mBAddr}} : \overrightarrow{\text{WORD}} := 4;<br>
\overrightarrow{\text{arrData}} : \overrightarrow{\text{ARAY}} [1,
                                       : ARRAY [1..3] OF WORD;
END_VAR
```
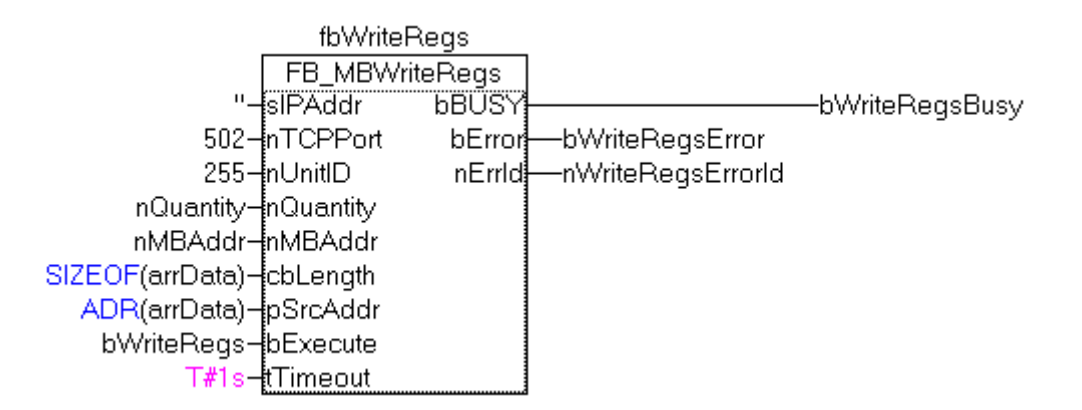

After a rising edge of "bExecute" and successful execution of the ReadRegs command, the content of the arrData array is written to registers 5-7.

#### **Requirements**

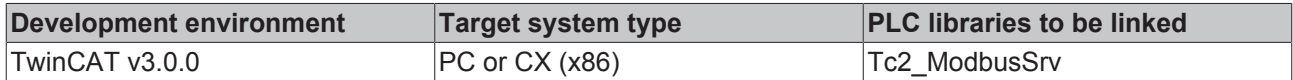

### **6.2.9 FB\_MBReadWriteRegs (Modbus-Funktion 23)**

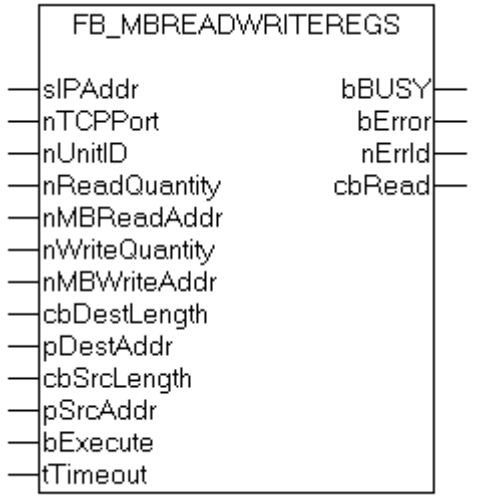

This function first reads 1 to 128 output registers (16 bit) and then writes 1 to 128 output registers (16 bit).

#### **VAR\_INPUT**

```
VAR_INPUT
        sIPAddr            : STRING(15);
nTCPPort : UINT:= MODBUS TCP PORT;
nUnitID : BYTE:=16#FF;
   nReadQuantity : WORD;<br>nMBReadAddr : WORD;<br>nWriteQuantity : WORD;
    nMBReadAddr
   nWriteQuantity : WORD;<br>nMBWriteAddr : WORD;
   nMBWriteAddr
   cbDestLength : UDINT;<br>pDestAddr : POINTE
                       : POINTER OF BYTE;
    cbSrcLength
    psrcaddr : UDINT;<br>
pSrcAddr : POINTER OF BYTE;
    bExecute : BOOL;
    tTimeout : TIME;
END_VAR
```
**sIPAddr** : Is a string containing the IP address of the target device.

**nTCPPort** : Port number of the target device.

**nUnitID**: Identification number of a serial sub-network device. If a device is addressed directly via TCP/IP, this value must be 16#FF.

**nReadQuantity** : Number of output registers (data words) to be read. The value of*nReadQuantity*must be > 0.

**nMBReadAddr :**Start address of the output registers to be read (word offset).

**nWriteQuantity** : Number of output registers (data words) to be written. The value of*nWriteQuantity*must be  $> 0.$ 

**nMBWriteAddr :**Start address of the output registers to be written (word offset).

**cbDestLength**: Contains the max. byte size of the destination buffer. The minimum destination buffer byte size must be*nReadQuantity \* 2*.

**pDestAddr** : Contains the address of the destination buffer into which the data are to be read. The buffer can be a single variable, an array or a structure, whose address can be found with the ADR operator.

**cbSrcLength**: Contains the max. byte size of the source buffer. The minimum source buffer byte size must be*nWriteQuantity \* 2*.

**pSrcAddr** : Contains the address of the source buffer containing the data to be written. The buffer can be a single variable, an array or a structure, whose address can be found with the ADR operator.

**bExecute**: The function block is activated by a rising edge at this input.

**tTimeout**: States the length of the timeout that may not be exceeded by execution of the ADS command.

#### **VAR\_OUTPUT**

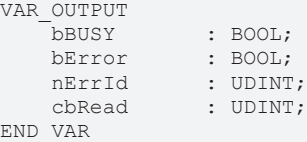

**bBusy**: When the function block is activated this output is set. It remains set until an acknowledgement is received.

**bError**: If an ADS error should occur during the transfer of the command, then this output is set once the bBusy output is reset.

**nErrId**: Supplies the ADS error number [ $\triangleright$  56] when the bError output is set.

**cbRead:** Contains the number of bytes currently read.

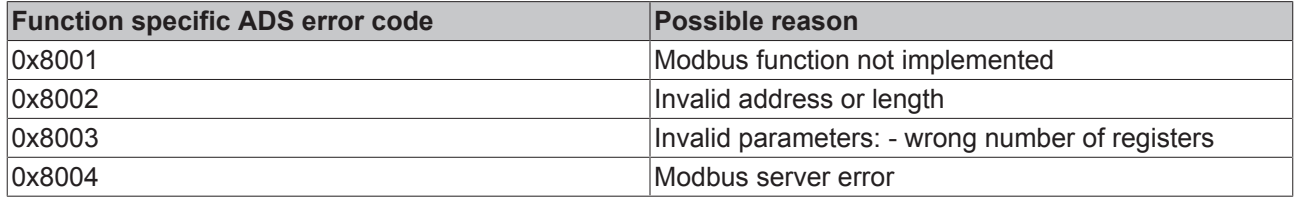

#### **Example of calling the block in FBD:**

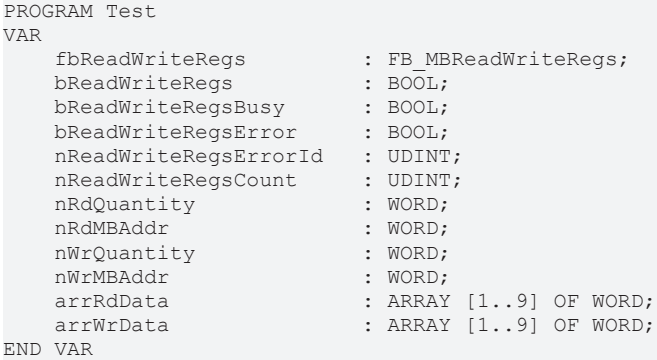

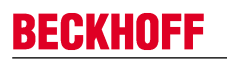

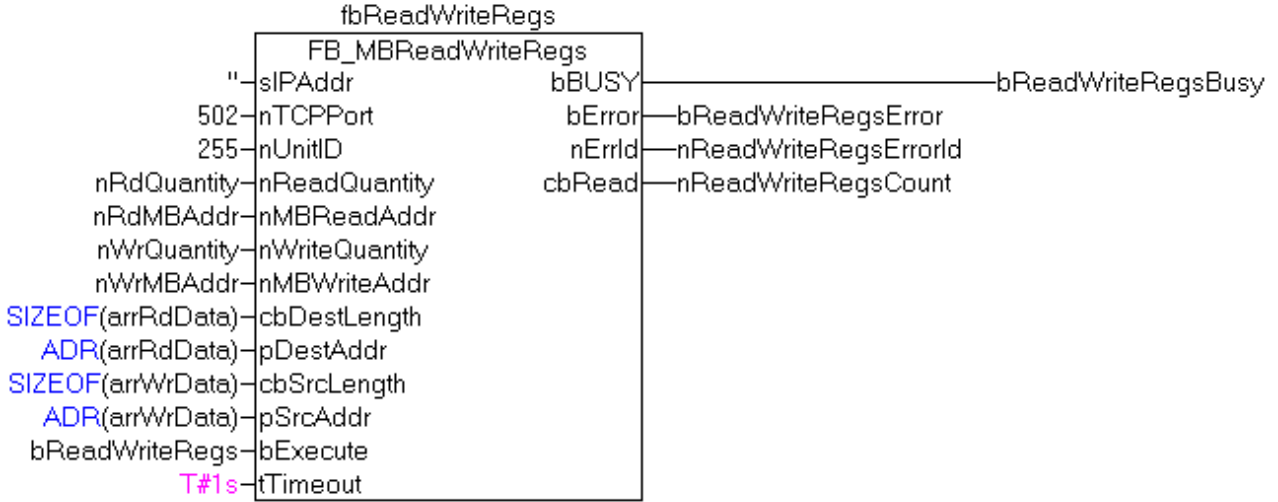

After a rising edge of "bExecute" and successful execution of the ReadWriteRegs command, arrRdData contains the read register data, and the data from arrWrData are written to the registers.

#### **Requirements**

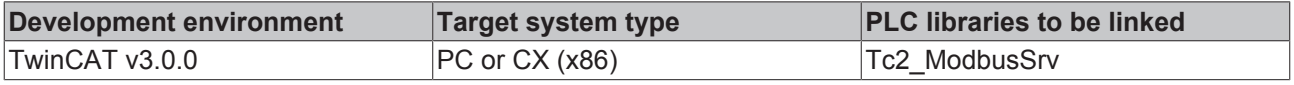

### **6.2.10 FB\_MBDiagnose (Modbus function 8)**

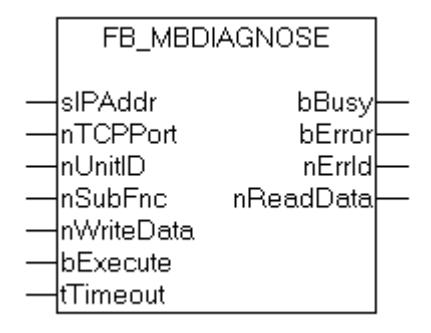

The diagnosis function provides a series of tests for checking the communication system between the master and the slave and for examining a variety of internal error states within the slave.

#### **VAR\_INPUT**

```
VAR_INPUT
                        : STRING(15);
     nTCPPort     : UINT:= MODBUS_TCP_PORT;
                       : BYTE:=16#FF;<br>: BYTE:=16#FF;<br>: WORD;
     nuoriore<br>nUnitID<br>nSubFnc
     nWriteData : WORD;<br>bExecute : BOOL;
     bExecute : BOOL;<br>tTimeout : TIME;
     tTimeout
END_VAR
```
**sIPAddr** : Is a string containing the IP address of the target device.

**nTCPPort** : Port number of the target device.

**nUnitID**: Identification number of a serial sub-network device. If a device is addressed directly via TCP/IP, this value must be 16#FF.

**nSubFnc** : The sub-function to be executed.

**nWriteData**: The data word to be written.

**bExecute**: The function block is activated by a rising edge at this input.

**tTimeout**: States the length of the timeout that may not be exceeded by execution of the ADS command.

#### **VAR\_OUTPUT**

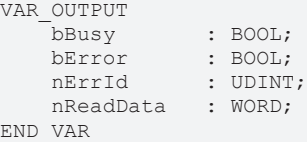

**bBusy** : When the function block is activated this output is set. It remains set until an acknowledgement is received.

**bError** : If an ADS error should occur during the transfer of the command, then this output is set once the bBusy output is reset.

**nErrId**: Supplies the ADS error number [ $\triangleright$  56] when the bError output is set.

**nReadData:** Supplies the read data word.

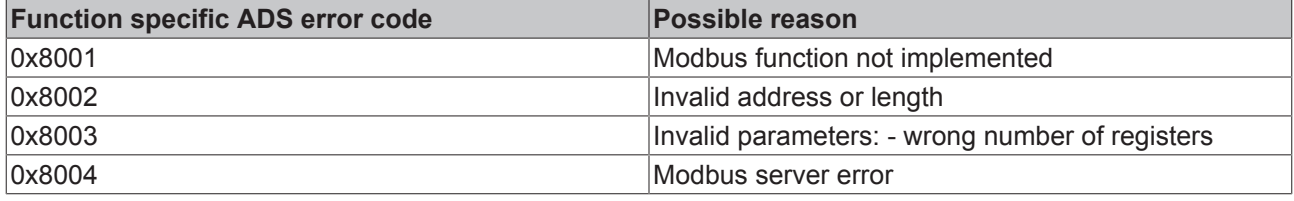

#### **Example of calling the block in FBD:**

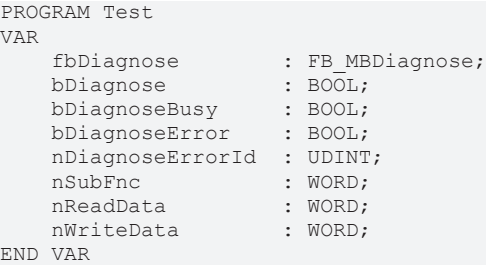

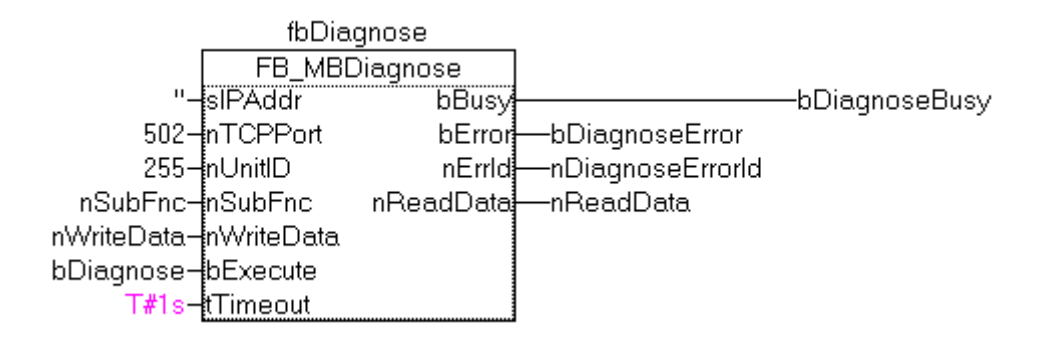

After rising edge of "bExecute" and successful execution of the diagnosis command, nReadData contains the read data word.

#### **Requirements**

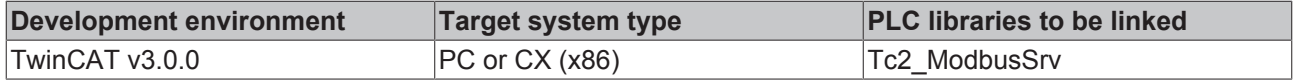

## **BECKHOFF**

## **6.2.11 UDP**

### **6.2.11.1 FB\_MBUdpReadCoils (Modbus function 1)**

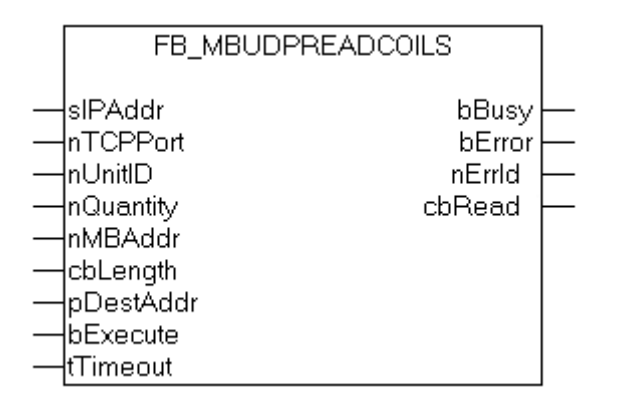

This function is used for reading 1 to 2048 digital outputs (coils). One digital output corresponds to one bit of the read data bytes.

#### **VAR\_INPUT**

```
VAR_INPUT
             : STRING(15);
nTCPPort : UINT:= MODBUS TCP PORT;
    nUnitID   : BYTE:=16#FF;
       nQuantity : WORD;
    nMBAddr   : WORD;
    cbLength  : UDINT;
       pDestAddr : UDINT;
    bExecute  : BOOL;
tTimeout : TIME;
```
END\_VAR

**sIPAddr** : Is a string containing the IP address of the target device.

**nTCPPort** : Port number of the target device.

**nUnitID**: Identification number of a serial sub-network device. If a device is addressed directly via TCP/IP, this value must be 16#FF.

**nQuantity** : Number of digital inputs (data bits) to be read. The value of *nQuantity* must be > 0.

**nMBAddr :** Start address of the digital inputs to be read (bit offset).

**cbLength** : Contains the max. byte size of the destination buffer into which the data are to be read. The minimum buffer byte size must be: *(nQuantity + 7) / 8*.

**pDestAddr** : Contains the address of the destination buffer into which the data are to be read. The buffer can be a single variable, an array or a structure, whose address can be found with the ADR operator.

**bExecute**: The function block is activated by a rising edge at this input.

**tTimeout**: States the length of the timeout that may not be exceeded by execution of the ADS command.

#### **VAR\_OUTPUT**

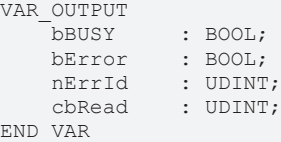

**bBusy** : When the function block is activated this output is set. It remains set until an acknowledgement is received.

**bError** : If an ADS error should occur during the transfer of the command, then this output is set once the bBusy output is reset.

**nErrId** : Supplies the ADS error number [ $\blacktriangleright$  56] when the bError output is set.

**cbRead:** Contains the number of bytes currently read.

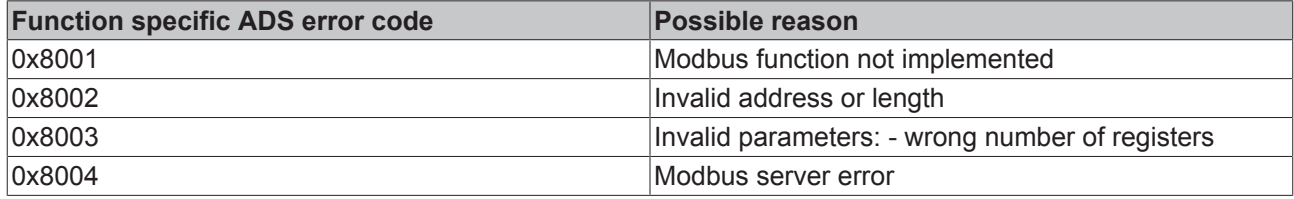

#### **Requirements**

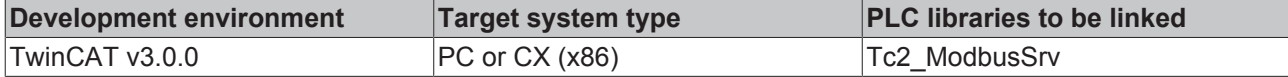

### **6.2.11.2 FB\_MBUdpReadInputs (Modbus function 2)**

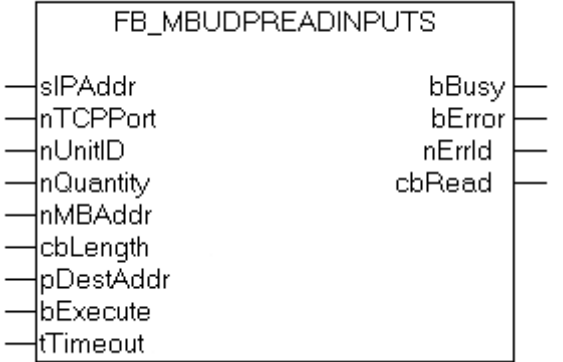

This function is used for reading 1 to 2048 digital inputs. One digital input corresponds to one bit of the read data bytes.

#### **VAR\_INPUT**

```
VAR_INPUT
sIPAddr : STRING(15);
nTCPPort : UINT:= MODBUS TCP PORT;
nUnitID : BYTE:=16#FF;
   nQuantity : WORD;<br>nMBAddr : WORD;
   nMBAddr
cbLength : UDINT;
    pDestAddr  : POINTER OF BYTE;
bExecute : BOOL;
tTimeout : TIME;
END_VAR
```
**sIPAddr**: Is a string containing the IP address of the target device.

**nTCPPort**: Port number of the target device.

**nUnitID**: Identification number of a serial sub-network device. If a device is addressed directly via TCP/IP, this value must be 16#FF.

**nQuantity**: Number of digital inputs (data bits) to be read. The *value of nQuantity* must be > 0.

**nMBAddr:** Start address of the digital inputs to be read (bit offset).

## **BECKHOFF**

**cbLength**: Contains the max. byte size of the destination buffer. The minimum buffer byte size must be: *(nQuantity + 7) / 8*.

**pDestAddr**: Contains the address of the destination buffer into which the data are to be read. The buffer can be a single variable, an array or a structure, whose address can be found with the ADR operator.

**bExecute**: The function block is activated by a rising edge at this input.

**tTimeout**: States the length of the timeout that may not be exceeded by execution of the ADS command.

#### **VAR\_OUTPUT**

```
VAR_OUTPUT
                       bBUSY     : BOOL;
     bError : BOOL;<br>nErrId : UDINT
                   : UDINT;
     cbRead : UDINT;
END_VAR
```
**bBusy** : When the function block is activated this output is set. It remains set until an acknowledgement is received.

**bError** : If an ADS error should occur during the transfer of the command, then this output is set once the bBusy output is reset.

**nErrId** : Supplies the ADS error number [} 56] when the bError output is set.

**cbRead:** Contains the number of bytes currently read.

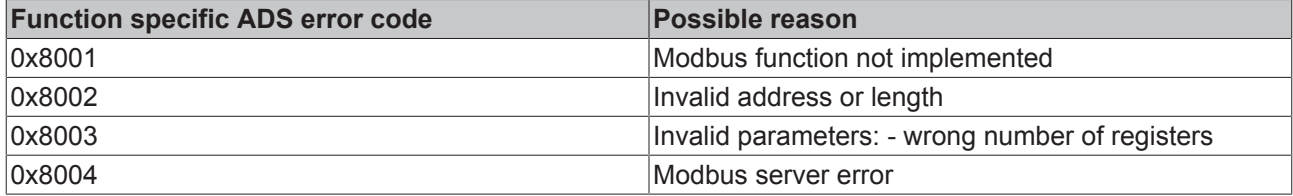

#### **Requirements**

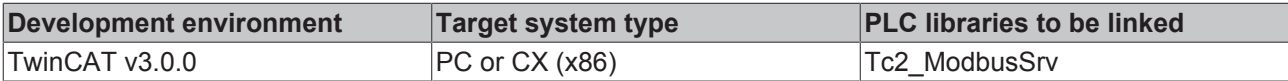

#### **6.2.11.3 FB\_MBUdpReadRegs (Modbus function 3)**

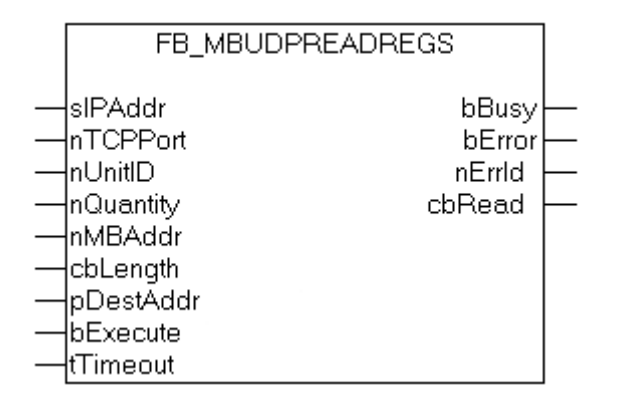

This function is used for reading 1 to 128 output registers (16 bit). The first byte contains the lower eight bits and the second byte the upper eight bits.

#### **VAR\_INPUT**

```
VAR_INPUT
             : STRING(15);
   nTCPPort : UINT:= MODBUS TCP PORT;
```
# **RECKHO**

```
nUnitID : BYTE:=16#FF;
       nQuantity  : WORD;
nMBAddr : WORD;
cbLength : UDINT;
       pDestAddr  : POINTER OF BYTE;
bExecute : BOOL;
tTimeout : TIME;
END_VAR
```
**sIPAddr**: Is a string containing the IP address of the target device.

**nTCPPort**: Port number of the target device.

**nUnitID**: Identification number of a serial sub-network device. If a device is addressed directly via TCP/IP, this value must be 16#FF.

**nQuantity**: Number of output registers (data words) to be read. The value of *nQuantity* must be > 0.

**nMBAddr:** Start address of the output registers to be read (word offset).

**cbLength**: Contains the max. byte size of the destination buffer. The minimum buffer byte size must be: *nQuantity \* 2*.

**pDestAddr**: Contains the address of the destination buffer into which the data are to be read. The buffer can be a single variable, an array or a structure, whose address can be found with the ADR operator.

**bExecute**: The function block is activated by a rising edge at this input.

**tTimeout**: States the length of the timeout that may not be exceeded by execution of the ADS command.

#### **VAR\_OUTPUT**

```
VAR_OUTPUT
             \cdot BOOL:
   bError : BOOL;
    nErrId   : UDINT;
    cbRead   : UDINT;
END_VAR
```
**bBusy** : When the function block is activated this output is set. It remains set until an acknowledgement is received.

**bError** : If an ADS error should occur during the transfer of the command, then this output is set once the bBusy output is reset.

**nErrId** : Supplies the ADS error number [ $\blacktriangleright$  56] when the bError output is set.

**cbRead:** Contains the number of bytes currently read.

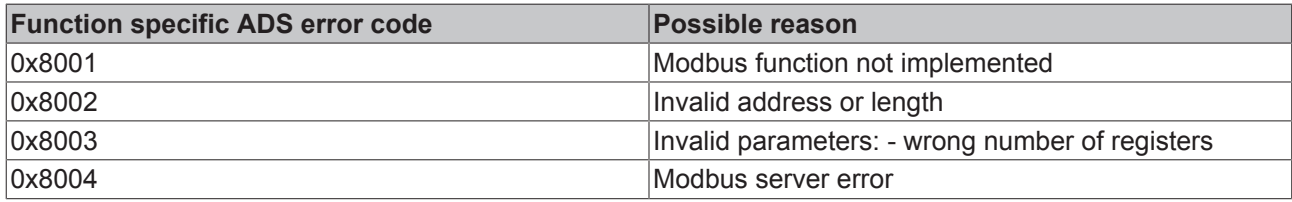

#### **Requirements**

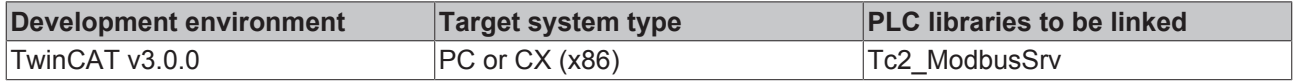

## **BECKHOFF**

### **6.2.11.4 FB\_MBUdpReadInputRegs (Modbus function 4)**

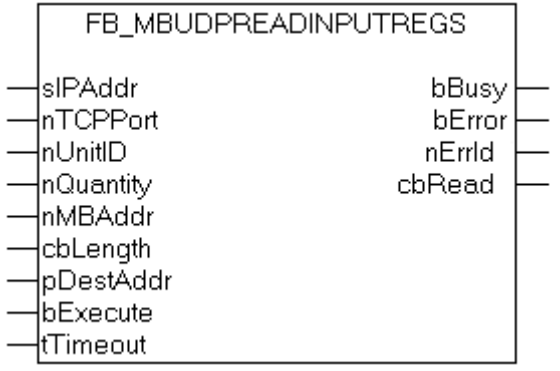

This function is used for reading 1 to 128 input registers (16 bit). Endian

#### **VAR\_INPUT**

```
VAR_INPUT
sIPAddr : STRING(15);
nTCPPort : UINT:= MODBUS TCP PORT;
    nUnitID   : BYTE:=16#FF;
       nQuantity : WORD;
       nMBAddr   : WORD;
       cbLength  : UDINT;
       pDestAddr : POINTER OF BYTE;
       bExecute  : BOOL;
    tTimeout : TIME;
END_VAR
```
**sIPAddr**: Is a string containing the IP address of the target device.

**nTCPPort**: Port number of the target device.

**nUnitID**: Identification number of a serial sub-network device. If a device is addressed directly via TCP/IP, this value must be 16#FF.

**nQuantity**: Number of input registers (data words) to be read. The value of *nQuantity* must be > 0.

**nMBAddr:** Start address of the input register to be read (word offset).

**cbLength**: Contains the max. byte size of the destination buffer. The minimum buffer byte size must be: *nQuantity \* 2*.

**pDestAddr**: Contains the address of the destination buffer into which the data are to be read. The buffer can be a single variable, an array or a structure, whose address can be found with the ADR operator.

**bExecute**: The function block is activated by a rising edge at this input.

**tTimeout**: States the length of the timeout that may not be exceeded by execution of the ADS command.

#### **VAR\_OUTPUT**

```
VAR_OUTPUT
   bBUSY : BOOL;
bError : BOOL;
    nErrId   : UDINT;
       cbRead   : UDINT;
END_VAR
```
**bBusy** : When the function block is activated this output is set. It remains set until an acknowledgement is received.

**bError** : If an ADS error should occur during the transfer of the command, then this output is set once the bBusy output is reset.

**nErrId** : Supplies the ADS error number [ $\blacktriangleright$  56] when the bError output is set.

**cbRead:** Contains the number of bytes currently read.

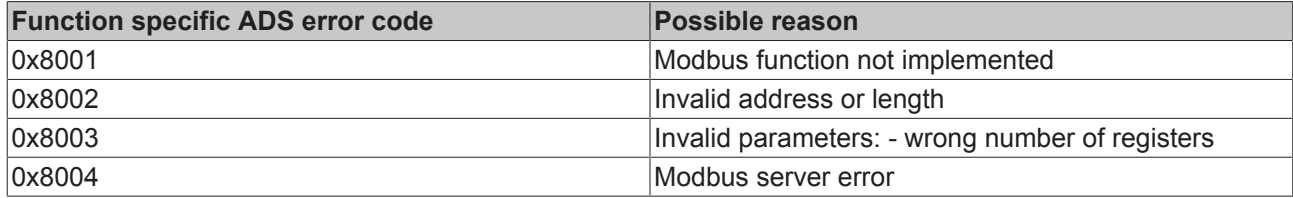

#### **Requirements**

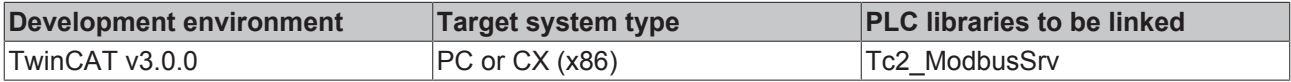

### **6.2.11.5 FB\_MBUdpWriteSingleCoil (Modbus function 5)**

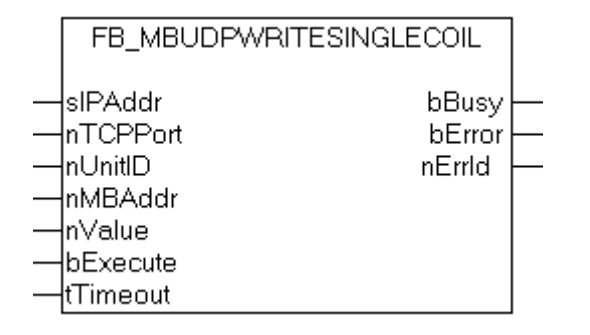

This function is used for writing a single digital output (coil). Bit access is used.

#### **VAR\_INPUT**

```
VAR_INPUT
sIPAddr : STRING(15);
nTCPPort : UINT:= MODBUS TCP PORT;
nUnitID : BYTE:=16#FF;
   nMBAddr : WORD;
   nValue : WORD;
   bExecute : BOOL;
   tTimeout : TIME;
END_VAR
```
**sIPAddr**: Is a string containing the IP address of the target device.

**nTCPPort**: Port number of the target device.

**nUnitID**: Identification number of a serial sub-network device. If a device is addressed directly via TCP/IP, this value must be 16#FF.

**nMBAddr:** Address of the digital output (bit offset).

**nValue:** Value to be written into the digital output. The value 16#FF00 switches the output on, 16#0000 switches it off.

**bExecute**: The function block is activated by a rising edge at this input.

**tTimeout**: States the length of the timeout that may not be exceeded by execution of the ADS command.

#### **VAR\_OUTPUT**

```
VAR_OUTPUT
    bBUSY   : BOOL;
bError : BOOL;
   nErrId : UDINT;
END_VAR
```
**bBusy** : When the function block is activated this output is set. It remains set until an acknowledgement is received.

**bError** : If an ADS error should occur during the transfer of the command, then this output is set once the bBusy output is reset.

**nErrId** : Supplies the ADS error number [ $\triangleright$  56] when the bError output is set.

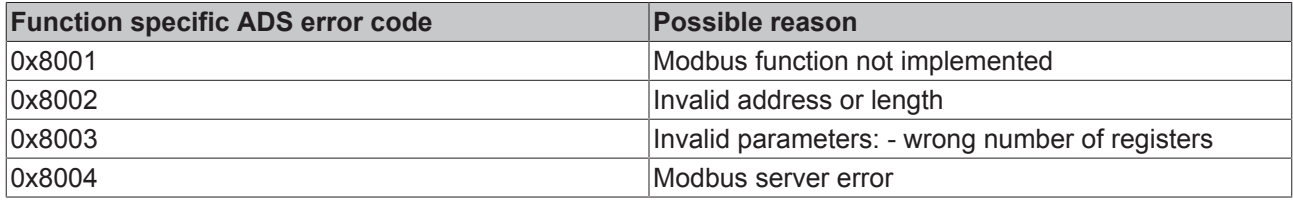

#### **Requirements**

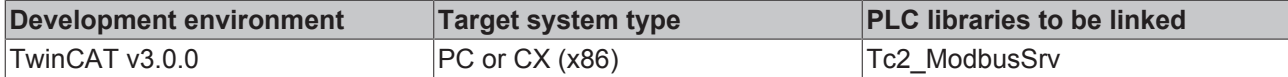

#### **6.2.11.6 FB\_MBUdpWriteSingleReg (Modbus function 6)**

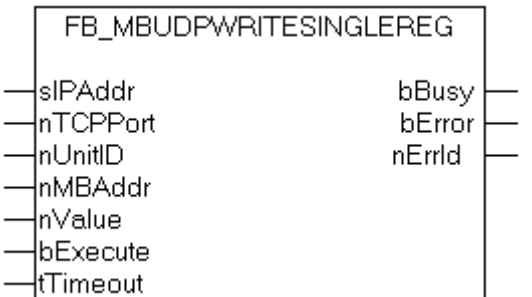

This function is used for writing an individual output register. 16 bit access is used.

#### **VAR\_INPUT**

```
VAR_INPUT
sIPAddr : STRING(15);
nTCPPort : UINT:= MODBUS TCP PORT;
       nUnitID    : BYTE:=16#FF;
nMBAddr : WORD;
nValue : WORD;
bExecute : BOOL;
tTimeout : TIME;
END_VAR
```
**sIPAddr**: Is a string containing the IP address of the target device.

**nTCPPort**: Port number of the target device.

**nUnitID**: Identification number of a serial sub-network device. If a device is addressed directly via TCP/IP, this value must be 16#FF.

**nMBAddr**: Address of the output register (word offset).

**nValue**: Value to be written into the register (word value).

**bExecute**: The function block is activated by a rising edge at this input.

**tTimeout**: States the length of the timeout that may not be exceeded by execution of the ADS command.

#### **VAR\_OUTPUT**

```
VAR_OUTPUT
     bBUSY : BOOL;<br>bError : BOOL;
                \cdot BOOL;
         nErrId   : UDINT;
END_VAR
```
**bBusy** : When the function block is activated this output is set. It remains set until an acknowledgement is received.

**bError** : If an ADS error should occur during the transfer of the command, then this output is set once the bBusy output is reset.

**nErrId** : Supplies the ADS error number [ $\blacktriangleright$  56] when the bError output is set.

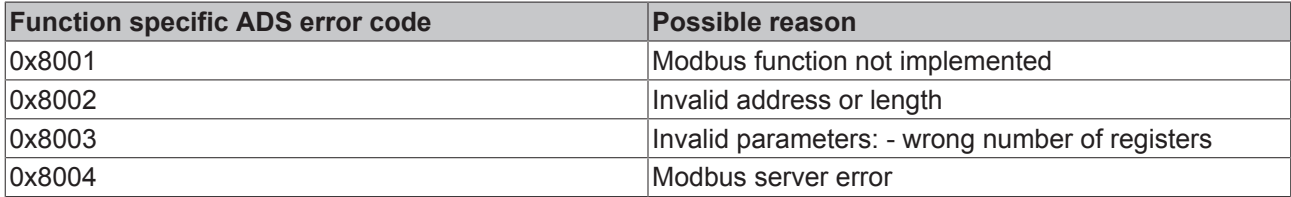

#### **Requirements**

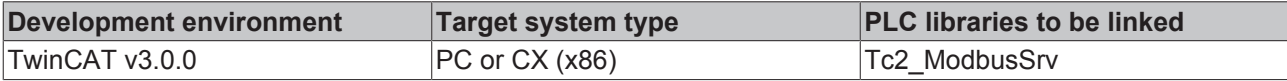

### **6.2.11.7 FB\_MBUdpWriteCoils (Modbus function 15)**

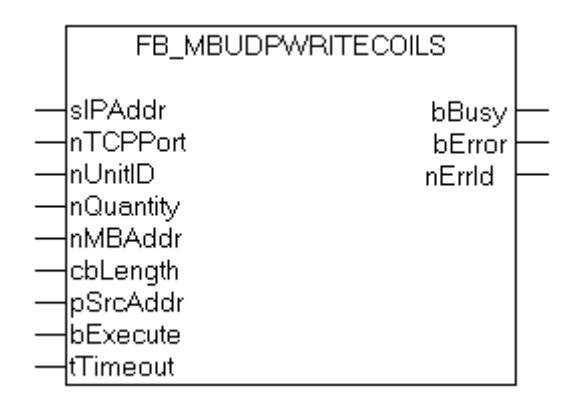

This function is used for writing 1 to 2048 digital outputs (coils). One digital output corresponds to one bit of the write data bytes.

#### **VAR\_INPUT**

```
VAR_INPUT
             : STRING(15);
       nTCPPort   : UINT:= MODBUS_TCP_PORT;
nUnitID : BYTE:=16#FF;
    nQuantity  : WORD;
nMBAddr : WORD;
cbLength : UDINT;
       pSrcAddr   : POINTER OF BYTE;
bExecute : BOOL;
tTimeout : TIME;
END_VAR
```
**sIPAddr**: Is a string containing the IP address of the target device.

**nTCPPort**: Port number of the target device.

**nUnitID**: Identification number of a serial sub-network device. If a device is addressed directly via TCP/IP, this value must be 16#FF.

**nQuantity**: Number of digital outputs to be written (data bits). *nQuantity* must be > 0.

**nMBAddr:** Start address of the digital outputs to be written (bit offset).

**cbLength**: Contains the max. byte size of the source buffer containing the data to be written. The minimum buffer byte size must be: *(nQuantity + 7) / 8*.

**pSrcAddr**: Contains the address of the source buffer containing the data to be written. The buffer can be a single variable, an array or a structure, whose address can be found with the ADR operator.

**bExecute**: The function block is activated by a rising edge at this input.

**tTimeout**: States the length of the timeout that may not be exceeded by execution of the ADS command.

#### **VAR\_OUTPUT**

```
VAR_OUTPUT
    bBUSY : BOOL;
    bError : BOOL;<br>nErrId : UDINT
             : UDINT;
        cbRead   : UDINT;
END_VAR
```
**bBusy** : When the function block is activated this output is set. It remains set until an acknowledgement is received.

**bError** : If an ADS error should occur during the transfer of the command, then this output is set once the bBusy output is reset.

**nErrId**: Supplies the ADS error number [ $\triangleright$  56] when the bError output is set.

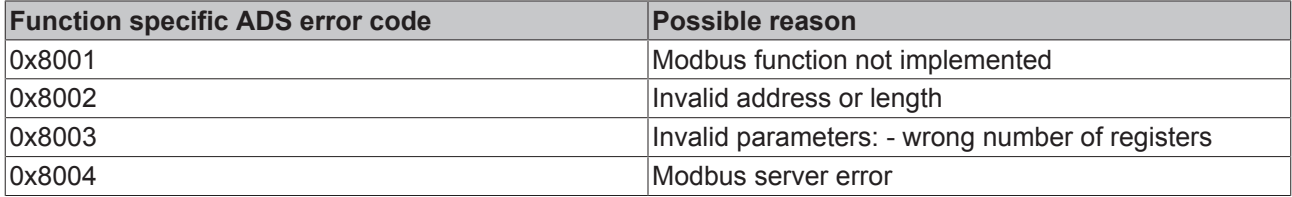

#### **Requirements**

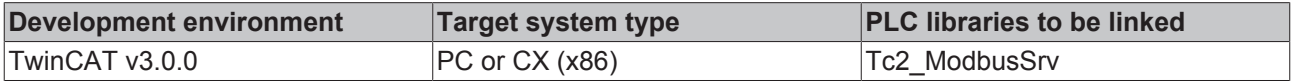

#### **6.2.11.8 FB\_MBUdpWriteRegs (Modbus function 16)**

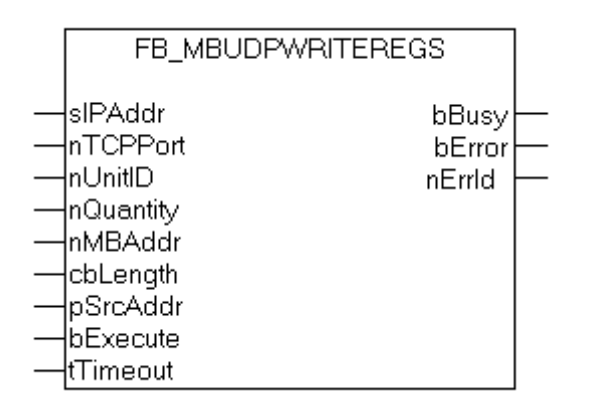

This function is used for writing 1 to 128 output registers (16 bit).

#### **VAR\_INPUT**

```
VAR_INPUT
sIPAddr : STRING(15);
nTCPPort : UINT:= MODBUS TCP PORT;
    nUnitID   : BYTE:=16#FF;
   nQuantity : WORD;<br>nMBAddr : WORD:
   nMBAddr
    cbLength  : UDINT;
    pSrcAddr  : POINTER OF BYTE;
    bExecute  : BOOL;
        tTimeout  : TIME;
END_VAR
```
**sIPAddr:** Is a string containing the IP address of the target device.

**nTCPPort:** Port number of the target device.

**nUnitID:** Identification number of a serial sub-network device. If a device is addressed directly via TCP/IP, this value must be 16#FF.

**nQuantity:** Number of output registers (data words) to be written.

**nMBAddr:** Start address of the output registers to be written (word offset).

**cbLength:** Contains the max. byte size of the source buffer. The minimum buffer byte size must be: *nQuantity \* 2*.

**pSrcAddr:** Contains the address of the source buffer containing the data to be written. The buffer can be a single variable, an array or a structure, whose address can be found with the ADR operator.

**bExecute** The function block is activated by a rising edge at this input.

**tTimeout:** States the length of the timeout that may not be exceeded by execution of the ADS command.

#### **VAR\_OUTPUT**

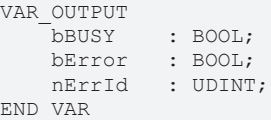

**bBusy:** When the function block is activated this output is set. It remains set until an acknowledgement is received.

**bError:** If an ADS error should occur during the transfer of the command, then this output is set once the bBusy output is reset.

**nErrId:** Supplies the ADS error number [ $\blacktriangleright$  56] when the bError output is set.

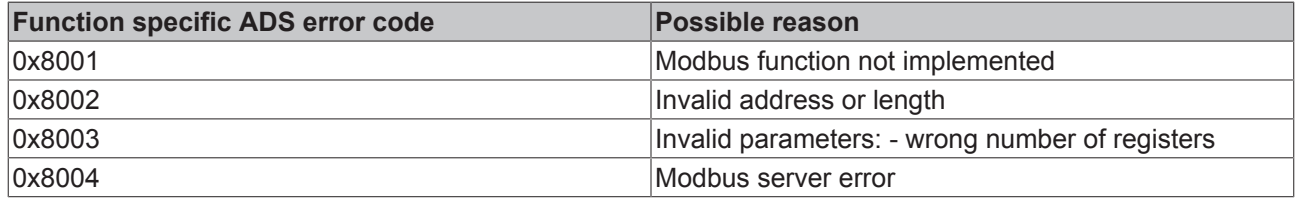

#### **Requirements**

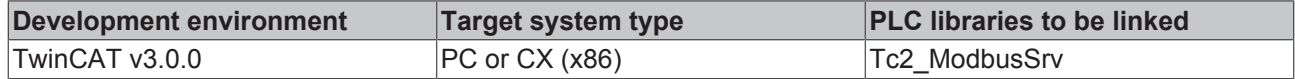

### **6.2.11.9 FB\_MBUdpReadWriteRegs (Modbus function 23)**

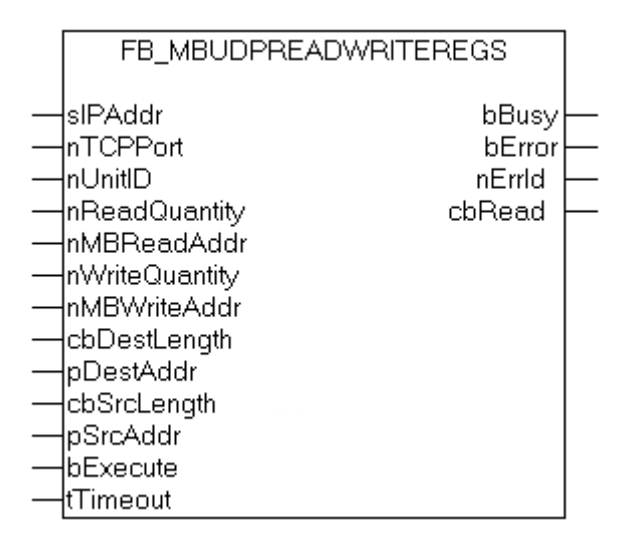

This function first reads 1 to 128 output registers (16 bit) and then writes 1 to 128 output registers (16 bit).

**VAR\_INPUT**

**BECKHOFF** 

```
VAR_INPUT
sIPAddr : STRING(15);
nTCPPort : UINT:= MODBUS TCP PORT;
    nUnitID : BYTE:=16#FF;
   nReadQuantity : WORD;
    nMBReadAddr : WORD;
        nWriteQuantity : WORD;
   nMBWriteAddr : WORD;<br>cbDestLength : UDINT;
    cbDestLength
       pDestAddr      : POINTER OF BYTE;
    cbSrcLength : UDINT;<br>pSrcAddr : POINTE
                    : POINTER OF BYTE;
    bExecute : BOOL;<br>tTimeout : TIME;
    tTimeout
```
END\_VAR

**sIPAddr** : Is a string containing the IP address of the target device.

**nTCPPort** : Port number of the target device.

**nUnitID**: Identification number of a serial sub-network device. If a device is addressed directly via TCP/IP, this value must be 16#FF.

**nReadQuantity** : Number of output registers (data words) to be read. The value of *nReadQuantity* must be > 0.

**nMBReadAddr :** Start address of the output registers to be read (word offset).

**nWriteQuantity** : Number of output registers (data words) to be written. The value of *nWriteQuantity* must be  $> 0$ 

**nMBWriteAddr :** Start address of the output registers to be written (word offset).

**cbDestLength** : Contains the max. byte size of the destination buffer. The minimum destination buffer byte size must be *nReadQuantity \* 2*.

**pDestAddr** : Contains the address of the destination buffer into which the data are to be read. The buffer can be a single variable, an array or a structure, whose address can be found with the ADR operator.

**cbSrcLength** : Contains the max. byte size of the source buffer. The minimum source buffer byte size must be *nWriteQuantity \* 2*.

**pSrcAddr** : Contains the address of the source buffer containing the data to be written. The buffer can be a single variable, an array or a structure, whose address can be found with the ADR operator.

**bExecute**: The function block is activated by a rising edge at this input.

**tTimeout**: States the length of the timeout that may not be exceeded by execution of the ADS command.

#### **VAR\_OUTPUT**

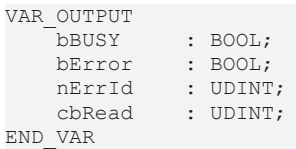

**bBusy** : When the function block is activated this output is set. It remains set until an acknowledgement is received.

**bError** : If an ADS error should occur during the transfer of the command, then this output is set once the bBusy output is reset.

**nErrId** : Supplies the ADS error number [ $\blacktriangleright$  56] when the bError output is set.

**cbRead:** Contains the number of bytes currently read.

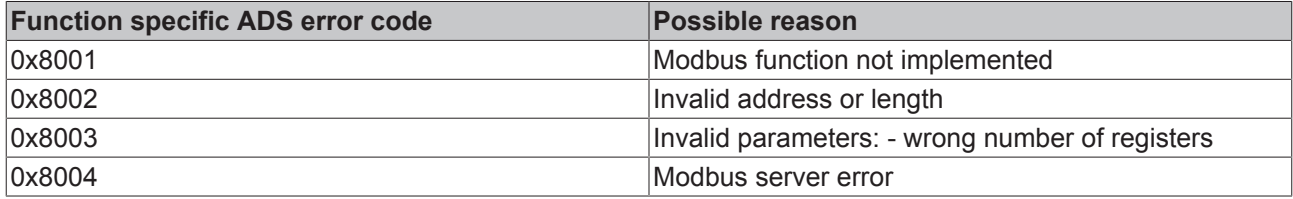

#### **Requirements**

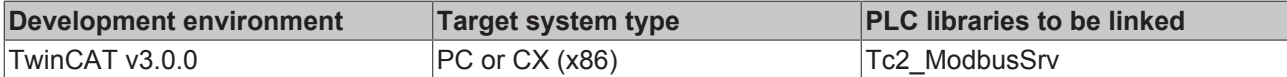

#### **6.2.11.10 FB\_MBUdpDiagnose (Modbus function 8)**

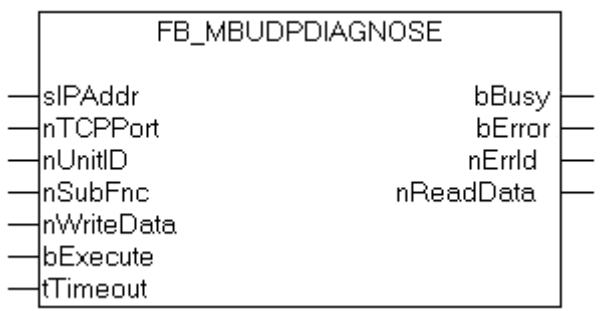

The diagnosis function provides a series of tests for checking the communication system between the master and the slave and for examining a variety of internal error states within the slave.

#### **VAR\_INPUT**

```
VAR_INPUT
sIPAddr : STRING(15);
nTCPPort : UINT:= MODBUS TCP PORT;
nUnitID : BYTE:=16#FF;
nSubFnc : WORD;
       nWriteData : WORD;
bExecute : BOOL;
tTimeout : TIME;
END_VAR
```
**sIPAddr** : Is a string containing the IP address of the target device.

**nTCPPort** : Port number of the target device.

**nUnitID**: Identification number of a serial sub-network device. If a device is addressed directly via TCP/IP, this value must be 16#FF.

**nSubFnc** : The sub-function to be executed.

**nWriteData**: The data word to be written.

**bExecute**: The function block is activated by a rising edge at this input.

**tTimeout**: States the length of the timeout that may not be exceeded by execution of the ADS command.

#### **VAR\_OUTPUT**

```
VAR_OUTPUT
   bBusy : BOOL;
bError : BOOL;
nErrId : UDINT;
       nReadData : WORD;
END_VAR
```
**bBusy** : When the function block is activated this output is set. It remains set until an acknowledgement is received.

**bError** : If an ADS error should occur during the transfer of the command, then this output is set once the bBusy output is reset.

**nErrId**: Supplies the ADS error number [ $\blacktriangleright$  56] when the bError output is set.

**nReadData:** Supplies the read data word.

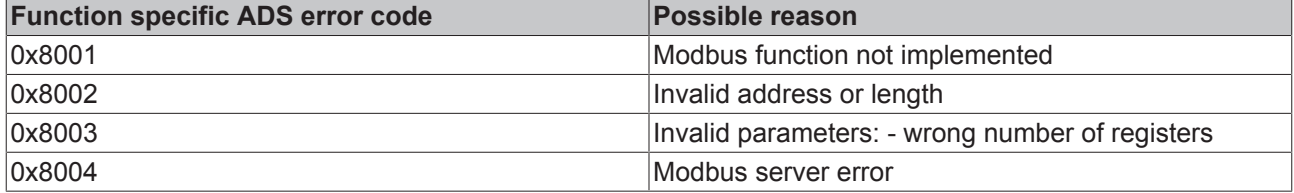

#### **Requirements**

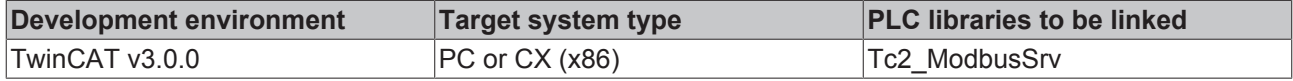

## **6.3 Global constants**

### **6.3.1 Library Version**

All libraries have a specific version. This version is shown in the PLC library repository too. A global constant contains the library version information:

#### **Global\_Version**

```
VAR_GLOBAL CONSTANT
    .<br>stLibVersion Tc2 ModbusSrv : ST LibVersion;
END_VAR
```
To compare the existing version to a required version the function F\_CmpLibVersion (defined in Tc2\_System library) is offered.

All other possibilities known from TwinCAT2 libraries to query a library version are obsolete!

# **7 Samples**

## **7.1 Sample: Digital IO access**

This sample explains the access to a TwinCAT system via Modbus.

The default mapping [▶ 20] of the TwinCAT Modbus TCP mapps the digital output (coils) to the physical outputs of the PLC.

```
PROGRAM MAIN
VAR
    Q00 AT%QX0.0         : BOOL;
    Q01 AT%QX0.1         : BOOL;
    Q02 AT%QX0.2         : BOOL;
   Q03 AT%QX0.3 : BOOL;<br>Q04 AT%QX0.4 : BOOL;<br>Q05 AT%QX0.5 : BOOL;
    Q04 AT%QX0.4<br>005 AT%OX0.5
    Q05 AT%QX0.5         : BOOL;
    Q06 AT%QX0.6         : BOOL;
    Q07 AT%QX0.7         : BOOL;
        fbWriteCoils         : FB_MBWriteCoils;
    bWrite : BOOL;
    nValue : INT;
END_VAR
```

```
IF NOT bWrite THEN
       nValue := nValue + 1;
       bWrite := TRUE;
        fbWriteCoils.nQuantity := 8;
       fbWriteCoils.cbLength := SIZEOF(nValue);
    fbWriteCoils.pSrcAddr := ADR(nValue);
    fbWriteCoils.tTimeout := T#5s;
       fbWriteCoils(bExecute:=TRUE);
ELSEIF NOT fbWriteCoils.bBUSY THEN
               bWrite :=FALSE;
   END IF
       fbWriteCoils(bExecute:=FALSE);
END_IF
```
The counter nValue will be written to physical outputs of the plc (Q00-Q07) by a rising edge of bWrite.

The bit ordering is explained in this table:

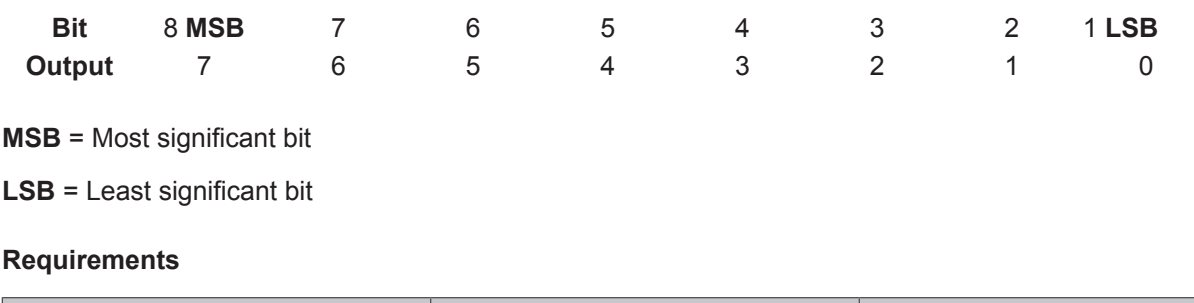

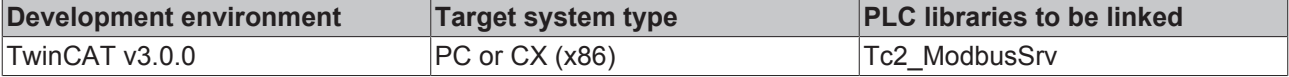

## **7.2 Sample: Multiple register access**

This sample explains the access to the register of aTwinCAT system via Modbus.

The Modbusaddress **0x3000** is mapped by the default-configuration to the memory area of the plc (ADS-Indexgroup 0x4020)

```
PROGRAM MAIN
VAR<br>ipAddr
           : STRING(15)  := '';M0 AT%MB0 : ARRAY [0..3] OF WORD;
nValue : ARRAY [0..3] OF WORD;
fbWriteRegs : FB_MBWriteRegs;
bWriteRegs : BOOL;
END_VAR
IF NOT bWriteRegs THEN
nValue[0]:= nValue[0]+1;
nValue[1]:= nValue[1]+1;
nValue[2]:= nValue[2]+1;
nValue[3]:= nValue[3]+1;
bWriteRegs :=TRUE;
fbWriteRegs.sIPAddr :=ipAddr;
fbWriteRegs.nQuantity := 4;
fbWriteRegs.nMBAddr := 16#3000;
fbWriteRegs.cbLength := SIZEOF(nValue);
fbWriteRegs.pSrcAddr := ADR(nValue);
fbWriteRegs.tTimeout := T#5s;
fbWriteRegs(bExecute:=TRUE);
ELSE
IF NOT fbWriteRegs.bBUSY THEN
bWriteRegs :=FALSE;
END_IF
fbWriteRegs(bExecute:=FALSE);
```
The array arrValue will be written to the memory area of the plc (M0) by a rising edge on bWriteRegs.

#### **Requirements**

**BECKHOFF** 

END\_IF

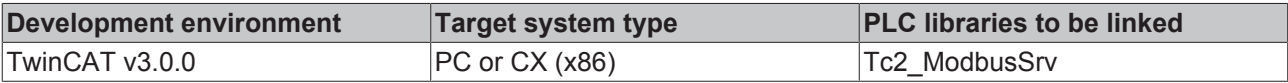

#### **Also see about this**

■ Default Configuration [ $\geq 20$ ]

# **8 Appendix**

## **8.1 Overview**

#### **TwinCAT ADS return code**

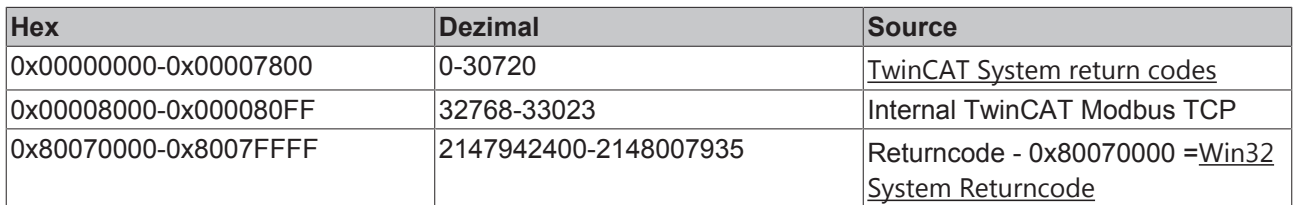

#### **TwinCAT Modbus TCP return code**

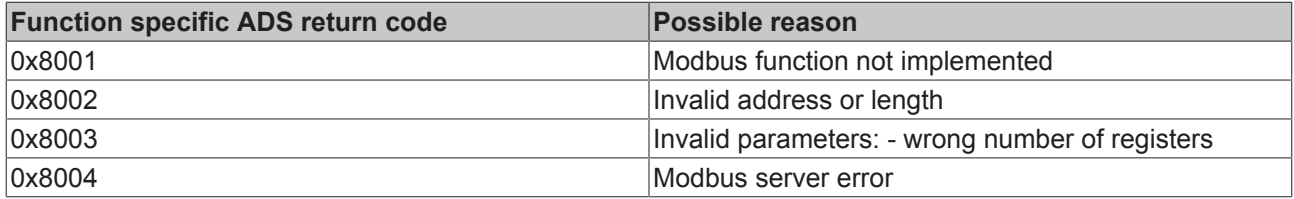

#### **Requirements**

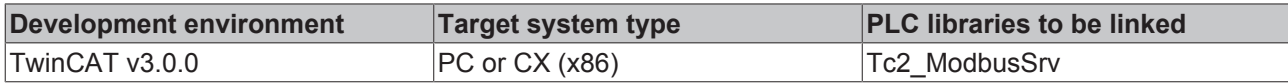

## **8.2 ADS Return Codes**

Error codes: 0x000 [▶ 57]..., 0x500 [▶ 57]..., 0x700 [▶ 58]..., 0x1000 [▶ 60]...

#### **Global Error Codes**

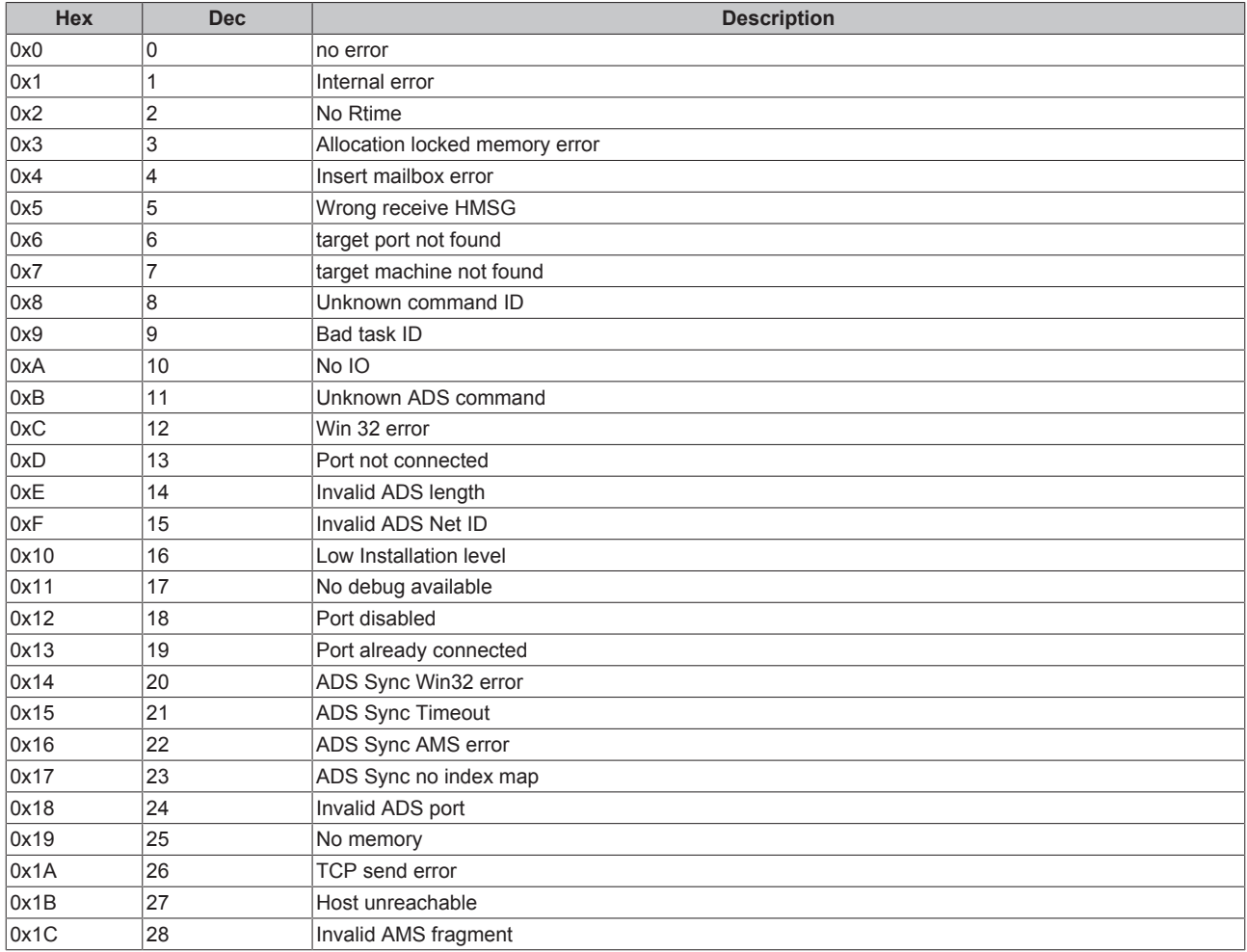

#### **Router Error Codes**

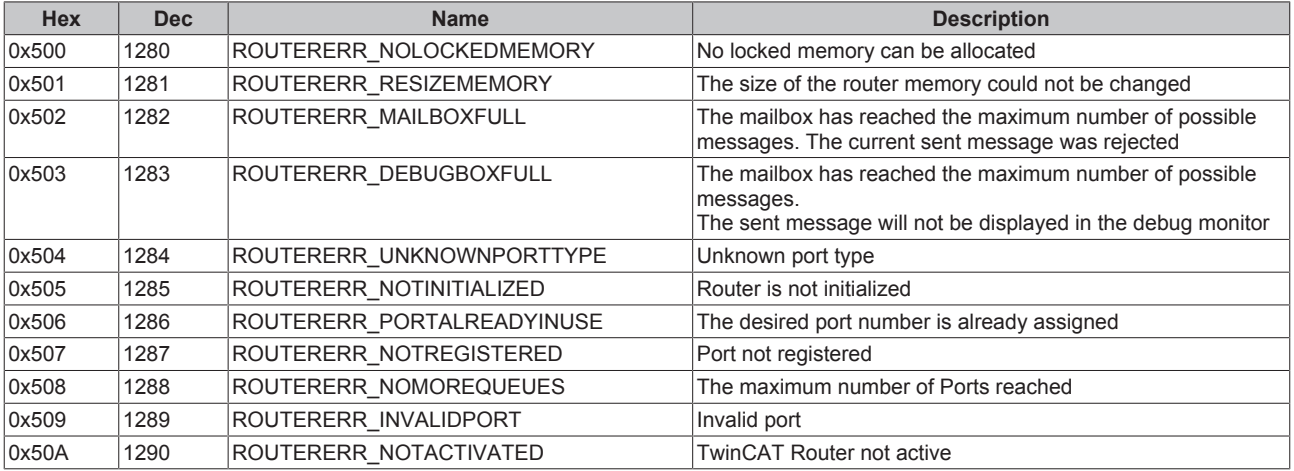

#### **General ADS Error Codes**

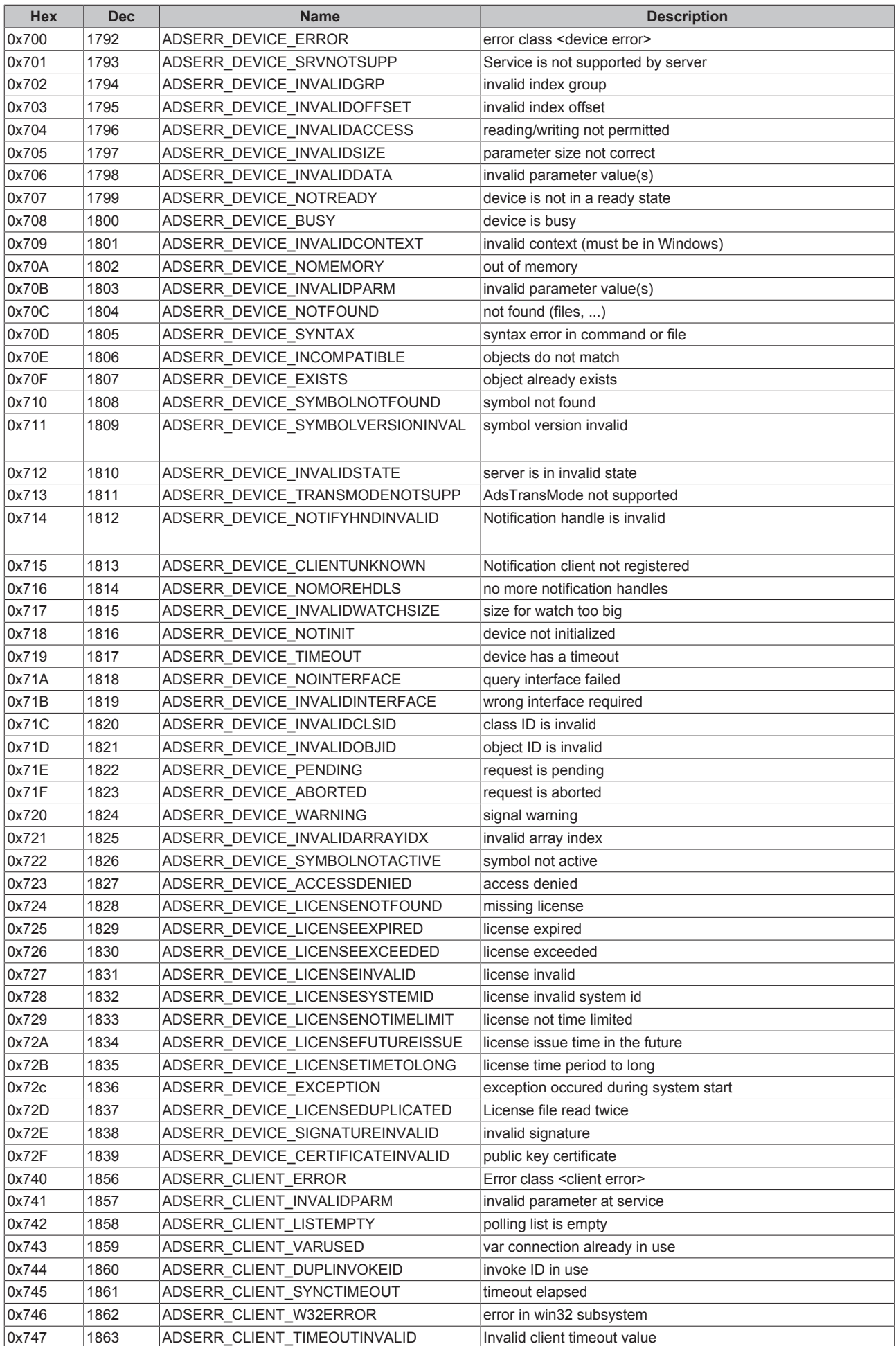

# **BECKHOFF**

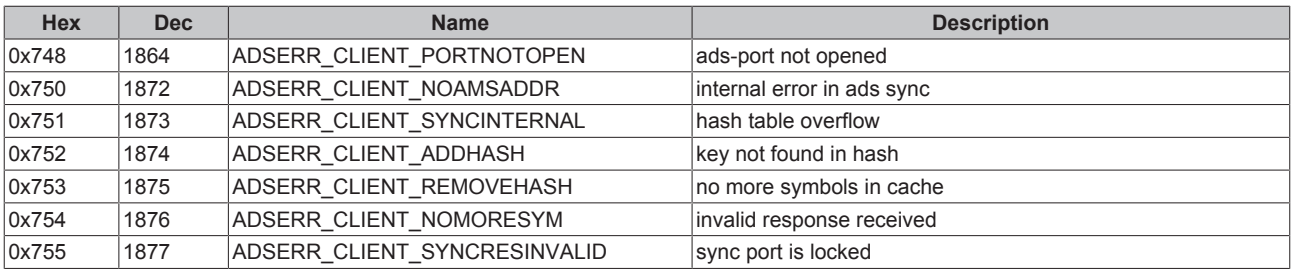

#### **RTime Error Codes**

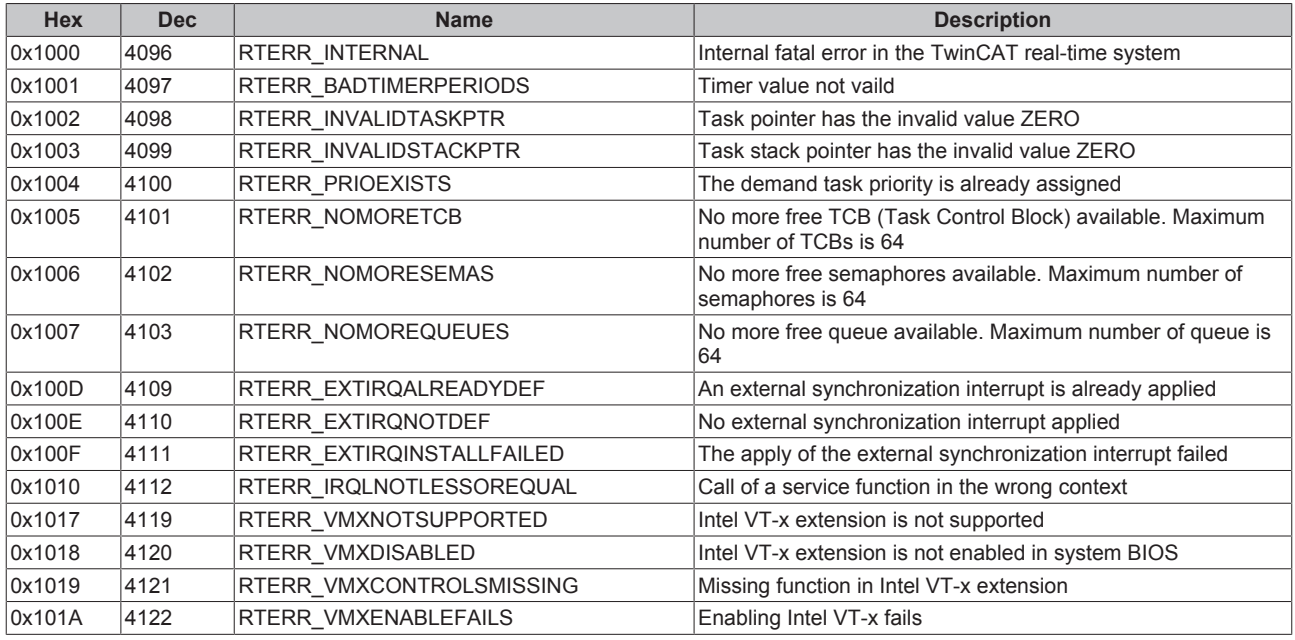

### **TCP Winsock Error Codes**

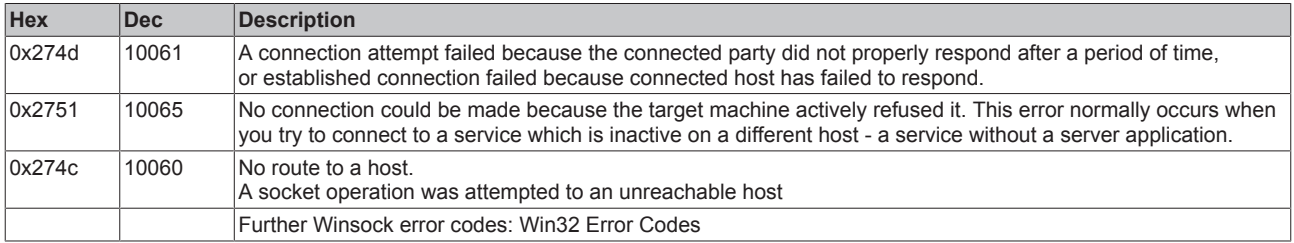